# **SGH-a117 Series**

## **PORTABLE DUAL-BAND**

## **MOBILE PHONE**

**User Guide Please read this manual before operating your phone, and keep it for future reference.**

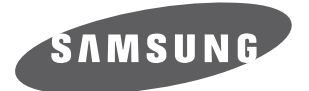

Download from Www.Somanuals.com. All Manuals Search And Download.

## **Intellectual Property**

All Intellectual Property, as defined below, owned by or which is otherwise the property of Samsung or its respective suppliers relating to the SAMSUNG Phone, including but not limited to, accessories, parts, or software relating there to (the "Phone System"), is proprietary to Samsung and protected under federal laws, state laws, and international treaty provisions. Intellectual Property includes, but is not limited to, inventions (patentable or unpatentable), patents, trade secrets, copyrights, software, computer programs, and related documentation and other works of authorship. You may not infringe or otherwise violate the rights secured by the Intellectual Property. Moreover, you agree that you will not (and will not attempt to) modify, prepare derivative works of, reverse engineer, decompile, disassemble, or otherwise attempt to create source code from the software. No title to or ownership in the Intellectual Property is transferred to you. All applicable rights of the Intellectual Property shall remain with SAMSUNG and its suppliers.

## **Samsung Telecommunications America (STA), LLC**

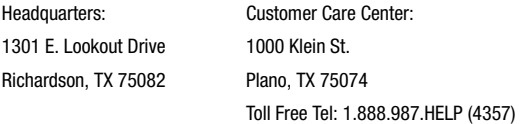

Internet Address: http://www.samsungusa.com

 $^{\copyright}$ 2007 Samsung Telecommunications America, LLC is a registered trademark of Samsung Electronics America, Inc. and its related entities.

Do you have questions about your Samsung Mobile Phone? For 24 hour information and assistance, we offer a new FAQ/ARS System (Automated Response System) at:

[www.samsungwireless.com/support](www.samsungwireless.com/support ) 

GH68-14657A

Printed in Korea

Openwave® is a registered Trademark of Openwave, Inc.

RSA® is a registered Trademark RSA Security, Inc.

## **Disclaimer of Warranties; Exclusion of Liability**

EXCEPT AS SET FORTH IN THE EXPRESS WARRANTY CONTAINED ON THE WARRANTY PAGE ENCLOSED WITH THE PRODUCT, THE PURCHASER TAKES THE PRODUCT "AS IS", AND SAMSUNG MAKES NO EXPRESS OR IMPLIED WARRANTY OF ANY KIND WHATSOEVER WITH RESPECT TO THE PRODUCT, INCLUDING BUT NOT LIMITED TO THE MERCHANTABILITY OF THE PRODUCT OR ITS FITNESS FOR ANY PARTICULAR PURPOSE OR USE; THE DESIGN, CONDITION OR QUALITY OF THE PRODUCT; THE PERFORMANCE OF THE PRODUCT; THE WORKMANSHIP OF THE PRODUCT OR THE COMPONENTS CONTAINED THEREIN; OR COMPLIANCE OF THE PRODUCT WITH THE REQUIREMENTS OF ANY LAW, RULE, SPECIFICATION OR CONTRACT PERTAINING THERETO. NOTHING CONTAINED IN THE INSTRUCTION MANUAL SHALL BE CONSTRUED TO CREATE AN EXPRESS OR IMPLIED WARRANTY OF ANY KIND WHATSOEVER WITH RESPECT TO THE PRODUCT. IN ADDITION, SAMSUNG SHALL NOT BE LIABLE FOR ANY DAMAGES OF ANY KIND RESULTING FROM THE PURCHASE OR USE OF THE PRODUCT OR ARISING FROM THE BREACH OF THE EXPRESS WARRANTY, INCLUDING INCIDENTAL, SPECIAL OR CONSEQUENTIAL DAMAGES, OR LOSS OF ANTICIPATED PROFITS OR BENEFITS.

A117\_UCGE1\_WB\_052107\_F5

## **Table of Contents**

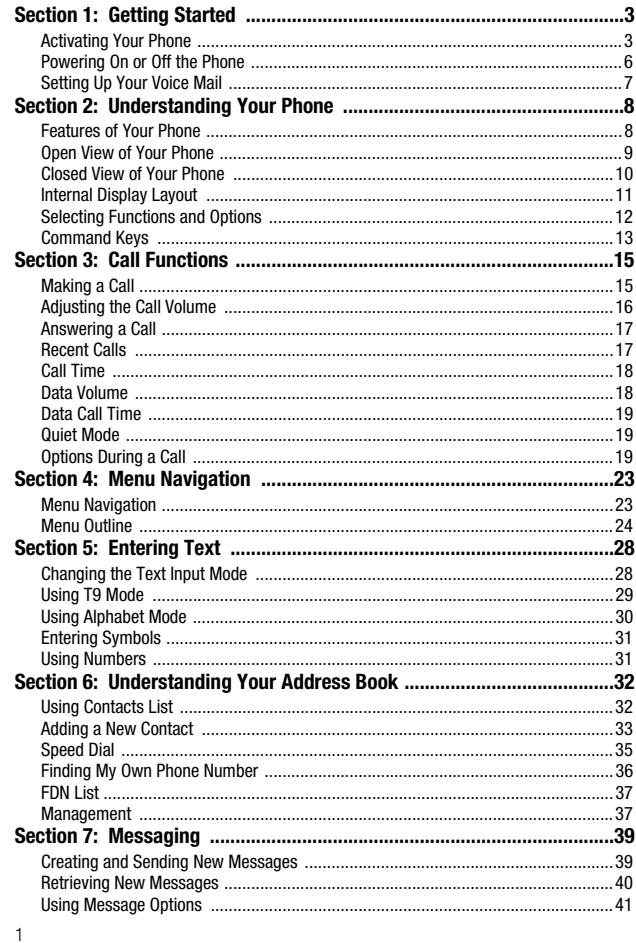

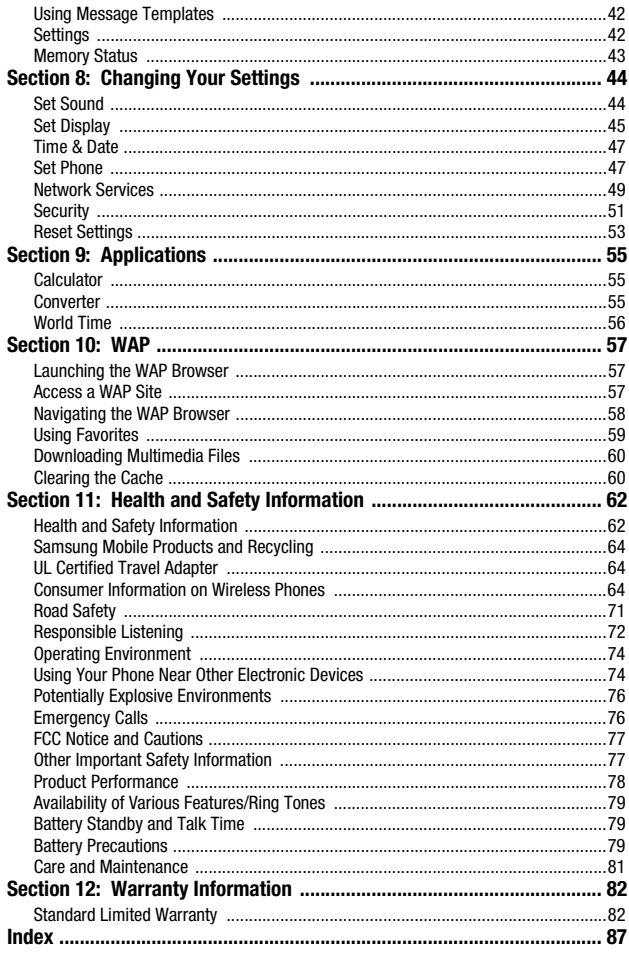

Table of Contents 2

## <span id="page-5-0"></span>Section 1: Getting Started

#### **Topics Covered**

- • [Activating Your Phone](#page-5-1)
- • [Powering On or Off the Phone](#page-8-0)
- • [Setting Up Your Voice Mail](#page-9-0)

This section describes how to start using your phone by activating your service and setting up your voice mail.

#### <span id="page-5-1"></span>Activating Your Phone

When you subscribe to a cellular network, a plug-in SIM card is provided loaded with your subscription details, such as your PIN and other optional services.

#### *Removing the Battery*

- **1.** If necessary, power-off the phone by holding down the  $\sqrt{\epsilon}$  key until the power-off image displays.
- **2.** Remove the battery by pressing the battery lock down and slide the battery cover away, as shown.

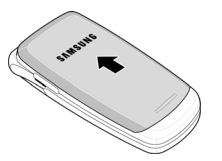

**3.** Lift the bottom of the battery and then lift it up and away.

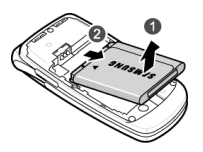

**4.** With the battery in position on the phone, place the cover back on the handset and slide it in until it clicks.

#### *Installing the SIM Card*

**Important!:** The plug-in SIM card and its contacts can be easily damaged by scratches or bending. Use caution when inserting or removing the card and keep all SIM cards out of reach of children.

Make sure the gold contacts of the card face into the phone, then slide the SIM card into the socket.

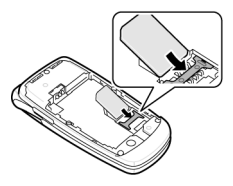

#### *Removing the SIM Card*

To remove the SIM card, slide it away from socket. See the following illustration.

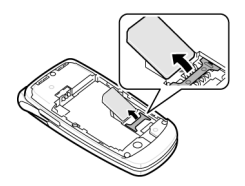

#### *Installing the Battery*

- **1.** Align the battery tabs with the slots at the bottom of the phone.
- **2.** Press the battery down until it clicks into place. Make sure that the battery is properly installed before switching on the phone.

Getting Started 4

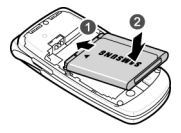

**3.** With the battery in position on the phone, place the cover back on the handset and slide it in until it clicks.

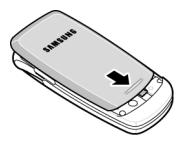

#### *Charging a Battery*

Your phone is powered by a rechargeable Li-ion battery. Use the travel adaptor to charge the battery, and use only Samsung approved batteries and chargers.

**Note:** You must fully charge the battery before using your phone for the first time. A fully discharged battery requires up to 4 hours of charge time.

**Note:** For connection to an electrical supply not located in the U.S., you must use an adaptor of the proper configuration for the power outlet. Use of the wrong adaptor could damage your phone and void your warranty.

**1.** Plug the connector of the travel adaptor into the jack on the side of the phone.

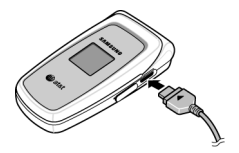

**2.** Plug the adaptor into a standard AC wall outlet. When charging is finished, unplug the adaptor from the power outlet.

5

#### **Powering On or Off the Phone**

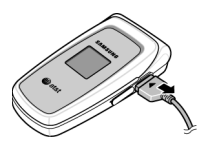

**3.** Remove the adaptor from the charger port.

**Note:** You must unplug the adaptor before removing the battery from the phone during charging to avoid damage.

### *Low Battery Indicator*

When the battery is weak and only a few minutes of talk time remain, a warning tone sounds and the "Battery Low" message repeats at regular intervals on the display. The backlight turns off to conserve the remaining battery power.

When the battery level becomes too low, the phone automatically turns off.

#### <span id="page-8-0"></span>Powering On or Off the Phone

- **1.** Open the phone.
- **2.** Press and hold the **s** key until the phone power-on screen displays.
- **3.** If the phone asks you to enter a password, enter a password and press the **OK** soft key or the key. [For more information, refer to](#page-54-0) *"Change Password"* [on page 52.](#page-54-0)
- **4.** If the phone asks for a PIN, enter the PIN and press the **OK** soft key or the **key.**

The phone searches for your network and after finding it, the Idle screen displays. Now, you can make or receive calls.

**Note:** The display language is preset to Automatic at the factory. To change the language, use the Language menu. [For more information, refer to](#page-50-0) *"Language"* on page 48.

**5.** When you wish to switch off the phone, press and hold the **s** key until the power-off image displays.

Getting Started 6

#### <span id="page-9-0"></span>Setting Up Your Voice Mail

To access you voice mail from your keypad, use the following steps:

- **1.** Open the phone to access your keypad.
- **2.** From an Idle screen, press and hold the  $\sqrt[n]{\infty}$  key.
- **3.** Follow the voice mail prompts to access messages.

#### *Accessing Your Voice Mail*

- **1.** In Idle mode, press the **Menu** soft key to access Menu mode.
- **2.** Highlight **Recent Calls** and press the  $\geqslant$  key.
- **3.** Highlight **Voice Mail** and press the  $\geqslant$  key.
- **4.** Highlight **Connect to Voice Mail** and press the **Select** soft key or the key.
- **5.** When connected, follow the voice prompts from the voice mail center.

#### *Changing the Voice Mail Number*

Your SIM card gives you default service number of the voice mail center. However, you may need to change the number. Use the following procedures to change your voice mail number.

- **1.** In Idle mode, press the **Menu** soft key to access Menu mode.
- **2.** Highlight **Recent Calls** and press **Select** soft key or the  $\leqslant$  key.
- **3.** Highlight **Voice Mail** and press the **Select** soft key or the  $\leqslant$  key.
- **4.** Highlight **Voice Server Number** and press the **Select** soft key or the key.
- **5.** Highlight **Voicemail** and press the **Select** soft key or the  $\triangleq$  key.
- **6. Edit Number** is highlighted. Press the **Select** soft key or the  $\leqslant$  key to modify the number.
- **7.** Enter your new Voice Server number and press the **Save** soft key to save.
- **8.** To edit the Voice Server Name, highlight **Edit Name** and press the **Select**  soft key or the  $\bigotimes$  key to modify the name.
- **9.** Press the **c** key to return to **Idle** mode.

### <span id="page-10-0"></span>Section 2: Understanding Your Phone

#### **Topics Covered**

- • [Features of Your Phone](#page-10-1)
- • [Open View of Your Phone](#page-11-0)
- • [Closed View of Your Phone](#page-12-0)
- • [Internal Display Layout](#page-13-0)
- • [Selecting Functions and Options](#page-14-0)
- • [Command Keys](#page-15-0)

This section outlines some key features of your phone. It also displays the screen and the icons that are displayed when the phone is in use.

#### <span id="page-10-1"></span>Features of Your Phone

Your phone is lightweight, easy-to-use and offers many significant features. The following list outlines a few of the features included in your phone.

User friendly, menu driven access to features and options.

- Text message capability
- Speakerphone capability
- Featured applications provide alarms, calculator, converter, and world time.

Understanding Your Phone 8

#### <span id="page-11-0"></span>Open View of Your Phone

The following illustrations show the main elements of your phone:

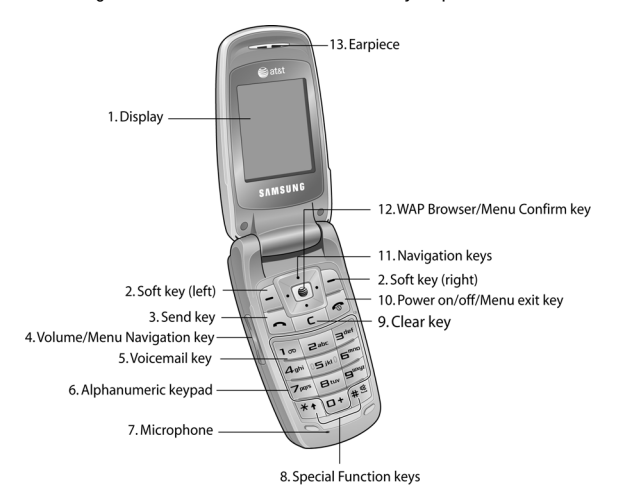

#### *Keys*

The following list correlates to the open and front view illustrations.

- **1. Display**: This screen displays all the information needed to operate your phone.
- **2. Soft key**: Performs the functions indicated by the screen text on the bottom of the display.
- **3. Send key**: Allows you to place or receive a call. In standby mode, press the key once to access the Recent Call log. If you press and hold the key down, you will initiate the most recent call from the Recent Call log.
- **4. Volume/Menu Navigation key**: Allows you to adjust the ringer volume in standby mode or adjust the voice volume during a call. The volume key can also be used to scroll up or down to navigate through the different menu options. To mute the ringer during an incoming call, press the volume key up or down. You can reject the call by pressing and holding the down key.

9

- **5. Voicemail key:** Press and hold the  $\Gamma$ <sup>o</sup> key to automatically dial your voicemail.
- **6. Alphanumeric keypad**: Use these keys to enter numbers, letters and characters.
- **7. Microphone**: The Microphone allows the other callers to hear you clearly when you are speaking to them.
- **8. Special Function keys**: Press the Asterisk/Shift key-enters the [ \*] character for calling features. In text mode, press and hold to change the to symbol input type. Pound/Space/Quiet Mode key-enters the pound [#] character for calling features. In text entry mode, press to enter a space between characters. Press and hold to place handset in Quiet mode.
- **9. Clear key**: Deletes characters from the display when you are in text entry mode. When in a main menu, press to return to the previous menu.
- **10. Power on/off/Menu Exit key**: Ends a call. Press and hold this key for a few seconds to power your phone On or Off. While in the main menu, it returns the phone to standby mode and cancels you input. When you receive an incoming call, press to reject call.
- **11. Navigation keys**: This key allows you to scroll through phone menu options and provides a shortcut to phone functions from standby mode.
- **12. WAP Browser/Menu confirm key**: When navigating through a menu accepts the highlighted choice in the menu. If you press once in Idle mode, the WAP browser will launch.
- **13. Earpiece**: Used to listen to audio from your phone.

#### <span id="page-12-0"></span>Closed View of Your Phone

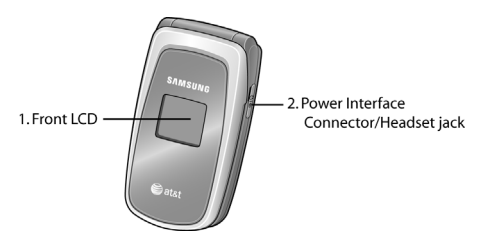

Understanding Your Phone 10

#### **Keys**

The following list correlates to the open and front view illustrations.

- **1. Front LCD**: Your phone has an external display on the front of the phone. It indicates when you have an incoming call or message. It also displays date, time, reception, battery power, and any icons associated with alerts, such as messages, or a set alarm.
- **2. Power interface Connector/Headset jack**: The power interface connector is used to plug in the charging accessories and the headset jack.

#### **Backlight**

A backlight illuminates the display and the keypad when you press any key or open the phone. It turns off when no keys are pressed within a given period of time, or dims the light, depending on the settings in the **Backlight** menu.

#### <span id="page-13-0"></span>Internal Display Layout

The display has 3 areas:

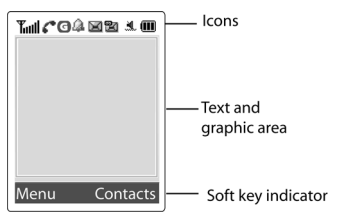

#### *Icons*

Shows the received signal strength. The greater the number of  $\nabla$ ul bars, the stronger the signal.

- $\bowtie$ Appears when a new text message has been received.
- ₩ī Appears when a new voice mail has been received.
- Appears when you set an alarm to ring at a specified time. Q.
- Appears when you there is no network coverage available. K.
- r. Appears when a call is in progress.
- 11

#### **Selecting Functions and Options**

- Appears when you are connected to a WAP service. G)
- e Appears when the Call Forwarding feature is active.
- Appears when incoming call Alert Type is set to Vibration. ۱B۱
- 犰 Appears when an incoming call Alert Type is set to Vibration then Melody.
- Appears when Quiet Mode, Vibration All is active. N.
- ¥ Appears when Quiet Mode, Silent All is active.
- Shows the level of your battery. The more bars you see, the **COL** more power you have remaining.

#### <span id="page-14-0"></span>Selecting Functions and Options

Your phone offers a set of functions that can be customized for your ease and specific needs. These functions are arranged in menus and sub-menus, accessed using the two soft keys. Each menu and sub-menu allows you to view and alter the settings of a particular function.

In some functions, you may be asked for a password or PIN. Enter the code and press the **OK** soft key or the  $\mathcal{L}$  key.

When you access a list of options, your phone highlights the currently active option. If, however, there are only two options, such as **On/Off** or **Enable/Disable**, your phone highlights the option that is not currently active, so that you can select it directly.

#### *Selecting Options*

To view the various functions and options available and to select the one you want:

- Press the appropriate soft key.
- To select the function displayed or the option highlighted, press the **Select** soft key or the  $\otimes$  key.
- To view the next function or highlight the next option on a list, press the **Down** Navigation key or the  $\bigcup$  key on the left side of the phone.
- To move back to the previous function or option on a list, press the **Up** Navigation key or the  $\cap$  key on the left side of the phone.
- To move back up one level in the menu structure, press the **Back** soft key.

Understanding Your Phone 12

• To exit the menu structure without changing the settings, press the  $\sqrt{\bullet}$  key.

#### <span id="page-15-0"></span>Command Keys

Functions for the soft keys are defined by what appears above each in the display. There are two soft keys, the left soft key  $\Box$  and the right soft key  $\Box$ .

#### *Soft Keys*

The roles of the soft keys vary depending on the function you are currently using; the labels on the bottom line of the display just above each key indicate their current role.

#### *Left Soft Key*

Some functions of the left soft key are as follows.

- In the Idle screen, press the **Menu** (left) soft key  $\Box$  to open the Menu screen.
- When in a menu mode the left soft key  $\Box$  function is **Select**.

#### *Right Soft Key*

Some functions of the right soft key are as follows.

- In the Idle screen, press the **Contacts** soft key  $\Box$  to open the Contacts Menu screen.
- When in a menu mode the right soft key  $\Box$  function is **Back**.

#### *Clear Key*

The CLR key  $\subseteq$  is used to erase or clear numbers, text, or symbols from the display. You can also use  $\boxed{\leq}$  to return to a previous menu or to return to standby mode from any menu.

- If you enter an incorrect character, briefly press  $\Box$  to backspace (and delete) the character.
- To erase the entire sentence, press and hold  $\Box$ .
- To back up one menu level, briefly press  $\subseteq$ .

#### *End Key*

The **End** key  $\sqrt{2}$  is used to turn on/off your phone, disconnect calls, and return to the standby mode.

- Press and hold the End key  $\sqrt{\epsilon}$  to turn on your phone.
- Briefly press  $\sqrt{\epsilon}$  once to disconnect a call.
- Press  $\sqrt{\epsilon}$  to return to standby mode from any menu, or to cancel the last input.

#### *Send Key*

The **Send** key  $\Box$  is used to answer calls, dial calls, and to recall the last number(s) dialed, received, or missed.

- Press  $\Box$  once to answer calls.
- Enter a number and briefly press  $\Box$  to make a call.
- Briefly press  $\Box$  in standby mode to display a list of recent calls to and from your phone.
- Press  $\Box$  twice in standby mode to call the most recent number.
- Press  $\overline{\bullet}$  to pick up a waiting call.

#### *Navigation Key*

Use the directional keys on the Navigation key to browse menus, sub menus, and lists. Press the up or down navigation when jumping to highlighted links on the web. Each key also acts as a shortcut to launch applications.

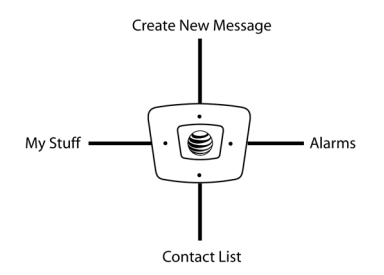

Understanding Your Phone 14

## <span id="page-17-0"></span>Section 3: Call Functions

#### **Topics Covered**

- • [Making a Call](#page-17-1)
- • [Adjusting the Call Volume](#page-18-0)
- • [Answering a Call](#page-19-0)
- • [Recent Calls](#page-19-1)
- • [Call Time](#page-20-0)
- • [Data Volume](#page-20-1)
- • [Data Call Time](#page-21-0)
- • [Quiet Mode](#page-21-1)
- • [Options During a Call](#page-21-2)

This section describes how to make or answer a call. It also includes the features and functionality associated with making or answering a call.

#### <span id="page-17-1"></span>Making a Call

When the Idle screen displays, enter the area code and phone number, and press the  $\Box$  key.

#### *Making an International Call*

- **1.** Press and hold the  $\overline{p+1}$  key. The  $\div$  character appears.
- **2.** Enter the country code, area code, and phone number. Press the  $\sim$  key.

#### *Correcting a Dialed Number*

Use the following steps to correct a mis-typed entry prior to initiating the call.

- **1.** After dialing a number
	- To clear the last digit displayed, press the  $\epsilon$  key.
	- **•** To clear another digit in the number, press the **Left** or **Right** navigation key until the cursor is immediately to the right of the digit to be cleared. Press the key.
	- **•** To enter a missing digit press the **Left** or **Right** navigation key until the cursor is in position and enter the digit.
	- To clear the whole display, press and hold the  $\boxed{\infty}$  key.

15

#### **Adjusting the Call Volume**

**2.** Press the  $\sqrt{6}$  key to return to the Idle screen.

#### *Ending a Call*

When you want to finish your call, briefly press the  $\mathbb{R}$  key.

#### *Redialing the Last Number*

All incoming, outgoing and missed calls are listed in the **Recent Calls** Menu. If the number or caller is listed in your Address Book, the name associated displays.

To access the **Recent Calls** menu:

- **1.** From the Idle Screen, press  $\Box$  **Menu**. Use the Navigation keys to highlight **Recent Calls and press**  $\subset$  **Select.**
- **2.** Use the **Up** and **Down** navigation keys to scroll through the Recent Calls options. Choose from **Missed Calls**, **Calls Made**, **Calls Received**, **Voice Mail**, **Delete All**, **Call Time**, **Data Volume**, **Data Call Time**.
- **3.** From the Idle Screen, press the  $\leq$  key to display a list of the most recent numbers used in the order you dialed or received them.
- **4.** Use the **Up** and **Down** navigation keys to scroll through the numbers until the number you want highlights.
- **5.** To dial the number, highlight the number and press the  $\Box$  key.

#### *Making a Call from the Address Book*

You can store phone numbers that you use regularly on the SIM card or in the phone's memory. These entries are collectively called the **Address Book**.

Once you have stored a number in the **Address Book**, you can dial it by pressing a few keys using the **Speed Dial** feature.

For further details about the **Address Book** feature, see *["Finding an Address Book](#page-34-2)  Entry"* [on page 32.](#page-34-2)

#### <span id="page-18-0"></span>Adjusting the Call Volume

During a call, if you want to adjust the earpiece volume, use the Volume keys on the left side of the phone.

Press the  $\cap$  key to increase the volume level and the  $\cup$  key to decrease the level.

In Idle mode, you can also adjust the ringer volume using these keys.

Call Functions 16

#### <span id="page-19-0"></span>Answering a Call

When a call is received the phone rings and displays the caller's phone number, or name if stored in the Address Book.

**1.** From the Idle Screen press the  $\leq$  key or the **Accept** soft key to answer the incoming call.

If the **Anykey Answer** option in the **Extra Settings** menu is activated, you can press any key to answer a call except the  $\sqrt{\epsilon}$  key and the **Reject** soft key.

If the **Open to Answer** option in the **Extra Settings** menu is activated, you can answer the call simply by opening the phone.

**Note:** To reject an incoming call, press and hold the Volume keys on the left side of the phone before opening the phone. A quick press of side volume key silences ringer on incoming call.

**2.** End the call by closing the phone or by pressing the  $\sqrt{6}$  key.

**Note:** You can answer a call while using the Address Book or menu features. After ending the call, the phone returns to the function screen you were using.

#### <span id="page-19-1"></span>Recent Calls

The phone stores the numbers of the calls you've dialed, received, or missed in the **Recent Calls** menu. If the number or caller is listed in your Address Book, the name associated displays.

#### *Viewing Missed Calls*

The number of calls you have missed displays on the Idle screen when a call is missed. To view the number details, use the following steps:

- **1.** If the phone is closed, open the phone.
- **2.** Press the **View** soft key. The most recent missed call displays.

**Note:** If there is a voicemail sent by the same number, associated icons display and can be selected.

**3.** To scroll through the missed calls, press the **Up** or **Down** navigation key.

#### **Call Time**

#### *Deleting a Missed Call*

To delete a missed call entry, use the following steps:

- **1.** Immediately after missing a call, press the **View** soft key.
- **2.** Press the **Options** soft key and highlight **Delete**. Press the **Select** soft key, or the  $\mathbf{e}$  key.
- **3.** At the "**Sure to delete**?" prompt, press the **Yes** soft key to confirm deletion or **No** to cancel.

You can press the  $\mathcal{L}$  key at any time to exit the Missed Call feature.

#### <span id="page-20-0"></span>Call Time

- **1.** From the Idle Screen, press  $\Box$  **Menu.** Use the Navigation keys to highlight **Recent Calls** and press  $\subseteq$  **Select** soft key or the  $\cong$  key.
- **2.** Highlight **Call Time** and press the **Select** soft key or the  $\leqslant$  key.
- **3.** The following options that are available.
	- **Last Call Time**: shows the length of time for the last call.
	- **Total Sent**: shows the total length of time for the calls made.
	- **Total Received**: shows the total length of time for the calls received.
- **4.** Press the **Reset** soft key.
- **5.** At the "**Are you sure**?" prompt, press the **OK** soft key to confirm the reset or **Back** to cancel.
- **6.** Enter your password. At the "**Confirm New Password**", re-enter the same password and press the **OK** soft key.

**Note:** You are only required to set the password 1 time. After the initial setup, you can enter the password to reset the call times.

**7.** Press the **Back** soft key or the **c** key to end.

#### <span id="page-20-1"></span>Data Volume

- **1.** From the Idle Screen, press  $\Box$  **Menu.** Use the Navigation keys to highlight **Recent Calls** and press  $\Box$  **Select** soft key or the  $\triangle$  key.
- **2.** Highlight **Data Volume** and press the **Select** soft key or the  $\leqslant$  key.
- **3.** Use the **Up** and **Down** navigation keys to view the following information:
	- **Recent Volume**: shows the **Sent**, **Received**, and **Total** data size used.
	- **Total Volume**: shows the **Sent**, **Received**, and **Total** volume of data from the phone.
- **4.** Press the **Back** soft key or the **c** key to end.

Call Functions 18

#### <span id="page-21-0"></span>Data Call Time

- **1.** From the Idle Screen, press  $\subseteq$  **Menu**. Use the Navigation keys to highlight **Recent Calls** and press  $\Box$  **Select** soft key or the  $\bigotimes$  key.
- **2.** Highlight **Data Call Time** and press the **Select** soft key or the  $\otimes$  key.
- **3.** The following options are available:
	- **Recent Time**: shows the time used for the last data call sent or received.
	- **Total Time**: shows the total time used to send or receive data.
- **4.** Press the **Back** soft key or the  $\sqrt{6}$  key to end.

#### <span id="page-21-1"></span>Quiet Mode

Quiet mode is convenient when you wish to stop the phone from making noise, in a theater for example.

In Idle mode, press and hold the  $F^*$  key until the "Silent Mode Activated" message and the  $\mathbb{R}$ . Quiet Mode icon displays.

In Quiet mode, your phone will vibrate and light up the external LCD display or just light the external LCD display depending on the setting in the **Silent All** feature.

To exit and reactivate the previous sound settings, press and hold the  $\mathbb{H}^{\leq}$  key again until "Silent Mode Deactivated" displays. The  $\mathbb{R}$  Quiet Mode icon no longer displays.

**Note:** Setting for Quiet Mode can be set to **Silent All.**

#### <span id="page-21-2"></span>Options During a Call

Your phone provides a number of control functions that you can use during a call.

#### *Speakerphone Key*

During a call, use the speakerphone key  $\textcircled{\ensuremath{\in}}$  in conjunction with the left soft key  $\textcircled{\exists}$ to activate the speakerphone operation. Use the volume keys (located on the left side of your phone) to adjust the volume.

#### *Putting a Call on Hold*

You can place the current call on hold whenever you want. You can also make another call while you have a call in progress if your network supports this service.

To put a call on hold:

**1.** While on a call, press the left soft key **Options**. Highlight **Hold** and press the **Select** soft key. The call is on hold.

19

**2.** You can reactivate the call whenever you want, by pressing the **Resume** soft key.

To make a call while you have a call in progress:

- **1.** Place the call on hold using the previous procedures, and enter the phone number that you wish to dial or look it up in the Address Book.
- **2.** Press the  $\Box$  key to dial the second call.

When you have an active call and a call on hold, you may switch between the two calls, changing the one on hold to active and placing the other on hold. To switch between the two calls, simply press the **Swap** soft key. The current call is placed on hold and the call on hold is reactivated so that you can continue conversing with that person.

#### *In Call Options*

During a call, press the **Options** soft key to access the following:

- **Loud Spkr On/Off**: Allows you to enable the speakerphone option.
- **Hold**: Places the call on hold.
- **New Call**: places the current call on hold and allows you to enter and dial another number.
- **Address Book**: access the Address Book information.
- **Text Message**: allows you to send a message from your Inbox, Outbox, or to create a new text message.
- **Whisper On/Off**: allows you to enable or disable the whisper option.
- **Mute/Send Keys**: silences the key tones when on the call.
- **Send DTMF**: sends DTMF (Dual Tone Multi-Frequency) tones to the contacts you have selected.

If you have are in a multi-party call, the following options also display.

- **Join**: joins the calls you have established with your phone.
- **Split**: when a multiparty call is in progress, the split option will eliminate the two calls into their original calls.
- **End Held Call**: ends the call that is placed on hold.

When you want to finish, end each call normally by pressing the  $\sqrt{s}$  key.

Call Functions 20

#### *Switching off the Microphone (Mute)*

You can temporarily switch your phone's microphone off, so that the other person cannot hear you.

**Example:** You wish to say something to person in the room, but do not want the person on the phone to hear you.

During a call, to switch the microphone off temporarily:

- **1.** Press the  $\Box$  **Mute. Unmute** displays.
- **2.** Press the **Unmute** to deactivate the Mute function.

#### *Muting or Sending Key Tones*

These options allow you to turn the key tones off or on. If the **Mute Keys** option is selected, your phone does not transmit the DTMF (Dual Tone Multi-Frequency) tones of the keys, which allows you to press keys without hearing annoying key tones during a call.

**Note:** To communicate with answering machines or computerized telephone systems, the **Send Keys** option must be selected.

#### *Searching for a Number in Address Book*

You can search for a number in Address Book during a call.

- **1.** Press the **Options** soft key.
- **2.** Press the **Down** key to highlight the **Address Book** option.
- **3.** Press the **Select** soft key or the  $\otimes$  key.
- **4. Contact List** is highlighted. Press the **Select** soft key or the  $\otimes$  key.
- **5.** Enter the first few letters of the name to display entries listed starting with the first entry matching your input.
- **6.** Use the Navigation keys to select an entry.
- **7.** To view the highlighted entry, press the  $\Box$  **View** soft key.

For further details about the **Address Book** feature, see *["Finding an Address Book](#page-34-2)  Entry"* [on page 32.](#page-34-2)

#### *Call Waiting*

The Call Waiting feature allows you to answer an incoming call while you have a call in progress, if this service is supported by the network, and you have set the **Call Waiting**-**Voice Calls** Menu to **Activate**. You are notified of an incoming call by a call waiting tone.

To answer a call while you have a call in progress:

- **1.** Press the  $\Box$  key or the **Accept** soft key to answer the incoming call. The first call is automatically put on hold.
- **2.** To switch between the two calls, press the **Swap** soft key.

To end a call on hold, press the **Options** soft key or the key and select the **End Held Call** option. Press the  $\otimes$  key.

To end the current call, press the  $\sqrt{\epsilon}$  key.

Call Functions 22

### <span id="page-25-0"></span>Section 4: Menu Navigation

#### **Topics Covered**

- • [Menu Navigation](#page-25-1)
- • [Menu Outline](#page-26-0)

This section explains the menu navigation for your phone. It also includes an outline of all the available menus associated with your phone.

#### <span id="page-25-1"></span>Menu Navigation

Menus and sub-menus can be accessed by scrolling using the Navigation keys or by using the shortcut keys.

#### *Accessing a Menu Function by Scrolling*

- **1.** In Idle mode, press the **Menu** soft key to access Menu mode.
- **2.** Scroll using the Navigation keys to reach a main menu **Settings** for example. Press the **Select** soft key or the key to enter the menu.
- **3.** If the menu contains sub-menus, **Set Phone** for example, you can access them by highlight the option and by pressing the **Select** soft key or the key. If the menu that you have selected contains further options, repeat this step.
- **4.** To scroll through the menus, press the **Up** or **Down** navigation key or the **Volume** key (located on the left side of your phone). Press the **Select** soft key, or the  $\triangleq$  key to make your selection.
- **5.** To return to the previous menu level, press the **Back** soft key, the **c** key.
- **6.** To exit the menu without changing the settings, press the  $\leq$  key.

#### *Using Shortcuts*

Numbered menu items, such as menus, sub-menus, and options can be quickly accessed by using their shortcut numbers. In Menu mode, Main Menus can be accessed by pressing the number keys (1 to 9) corresponding to their location on the screen.

#### **Example:** Accessing the Language menu.

- **1.** Press the **Menu** soft key.
- **2.** Press the **s** key for **Settings**.
- **3.** Press the **April Key for Set Phone**.
- **4.** Press the key for **Language**.

The available languages are displayed.

#### <span id="page-26-0"></span>Menu Outline

The following list shows the menu structure and indicates the number assigned to each option.

- 1: Alarms
- 2: Messaging
	- 1: Text Message
		- 1: Create New Message
		- 2: Inbox
		- 3: Outbox
		- 4: Delete All
	- 2: Browser Messages
		- 1: Inbox
		- 2: Setting
		- 3: Delete All
	- 3: Templates
	- 4: Settings
	- 5: Broadcast Messages\*
	- 6: Memory Status
- 3: Recent Calls
	- 1: Missed Calls
	- 2: Calls Made
	- 3: Calls Received
	- 4: Voice Mail
		- 1: Connect to Voice Mail

Menu Navigation 24

- 2: Voice Server Number
	- 1: Voicemail
		- 2: Voice Server 2
- 5: Delete All
- 6: Call Time
- 7: Data Volume
	- 1: Recent Volume
	- 2: Total Volume
- 8: Data Call Time

#### 4: MEdia Net

- 1: MEdia Net Home
- 2: Favorites
- 3: Go to URL
- 4: Browser Profiles
- 5: Clear Cache
- 5: AT&T Mall
	- 1: Shop Tones
	- 2: Shop Graphics
	- 3: Shop Multimedia
	- 4: MEdia Net Home
- 6: Applications
	- 1: Calculator
	- 2: Converter
		- 1: Length
		- 2: Weight
		- 3: Volume
		- 4: Area
		- 5: Temperature
	- 3: World Time
- 7: My Stuff
	- 1: Audio
		- 1: Shop Tones
		- 2: Downloaded Ringtones
		- 3: Default Ringtones
	- 2: Graphics
		- 1: Shop Graphics
		- 2: Downloaded Graphics
		- 3: Default Wallpapers

**Menu Outline**

3: Delete All

- 4: Memory Status
- 8: Address Book
	- 1: Contact List
	- 2: Add New Contact
		- 1: Phone
		- 2: SIM
		- 3: SIM (FDN)
	- 3: Speed Dial
	- 4: Own Number
		- 1: Voice Line 1
		- 2: Voice Line 2
		- 3: Data
		- 4: FAX
	- 5: FDN List
	- 6: Management
		- 1: Copy All to Phone
		- 2: Delete All
		- 3: Memory Status
- 9: Settings
	- 1: Set Sound
		- 1: Incoming Calls
		- 2: Keypad Tone
		- 3: Power On/Off
		- 4: Quiet Mode
		- 5: Extra Tone
	- 2: Set Display
		- 1: Wallpaper
		- 2: Brightness
		- 3: LCD Contrast
		- 4: Backlight
		- 5: Dialing Display
		- 6: Show Caller Information
	- 3: Time & Date
		- 1: Set Time
		- 2: Set Date
		- 3: Set Format
		- 4: Auto Update

Menu Navigation 26

- 4: Set Phone
	- 1: Language
	- 2: Greeting Message
	- 3: Extra Settings
- 5: Network Services
	- 1: Call Forwarding
	- 2: Call Barring
	- 3: Call Waiting
	- 4: Network Selection
	- 5: Caller ID
- 6: Security
	- 1: PIN Check
	- 2: Change PIN
	- 3: Phone Lock
	- 4: Change Password
	- 5: Lock Applications
	- 6: SIM Lock
	- 7: FDN Mode
	- 8: Change PIN2
- 7: Reset Settings

\* Shows only if supported by your SIM card.

## <span id="page-30-0"></span>Section 5: Entering Text

#### **Topics Covered**

- • [Changing the Text Input Mode](#page-30-1)
- • [Using T9 Mode](#page-31-0)
- • [Using Alphabet Mode](#page-32-0)
- • [Entering Symbols](#page-33-0)
- • [Using Numbers](#page-33-1)

This section outlines how to select the desired text input mode when entering characters into your phone. This section also describes how to use the T9 predictive text entry system to reduce the amount of key strokes associated with entering text.

#### <span id="page-30-1"></span>Changing the Text Input Mode

The **Text Input** option switches the key entry functions from T9 Mode, ABC Mode, Numeric Mode, and Symbols Mode.

#### **T9 Mode**

This mode allows you to enter words with only one keystroke per letter. Each key on the keypad has more than one letter; for example, pressing the 5 key can enter J, K, or L. However, the T9 mode automatically compares the series of keystrokes you make with an internal linguistic dictionary to determine the most likely word, thus requiring far fewer keystrokes than the traditional Alphabet mode.

#### **ABC Mode**

This mode allows you to enter letters by pressing the key labeled with the letter you want. Press the key once, twice, three, or four times until it displays.

#### **Numeric Mode**

This mode allows you to enter numbers.

#### **Symbols Mode**

This mode allows you to enter symbols, such as punctuation marks.

Entering Text 28

When you are in a field that allows characters to be entered, you will notice the text input mode indicator on the display.

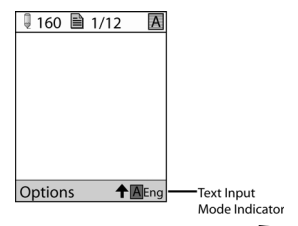

- **1.** To change the text input mode, press the  $\Box$  key.
- **2.** Choose from the following options:
	- $\overline{A}$  Eng : ABC mode (short press the  $\overline{**}$ ) key to change the text case between the **ABC**, **Abc**, and **abc** mode)
	- $\Box$  Eng : Numeric mode (press and hold the  $H \otimes$  key to change to number mode.)
	- $\overline{P}$ Eng: T9 mode (press the  $\overline{H}$  key to change to the case for T9 mode)

### <span id="page-31-0"></span>Using T9 Mode

T9 Predictive Text input mode is based on a built-in dictionary.

#### *Enter a Word in T9 Mode*

**1.** In T9 mode, begin entering a word by pressing the 2 to 9 keys. Press each key only once for each letter. The built-in dictionary lists words that match the keystrokes you have entered.

Example: To enter "Hello", press

 $A_{\rm gal}$  ,  $B_{\rm gal}$  ,  $B_{\rm gal}$  ,  $B_{\rm gal}$  ,  $B_{\rm gal}$ 

The word that you are typing appears in the display. It may change with each key that you press.

- **2.** Enter the whole word before editing or deleting the keystrokes.
- **3.** When the word displays correctly, continue to step 4.

29

Note: Press and hold the  $\overline{(*)}$  key to access the Symbol mode. Press the number key corresponding to the symbol you want to enter. Use the **Up** and **Down** navigation keys to scroll through the available symbols. Press the **Back** soft key to exit.

#### **Using Alphabet Mode**

If the word doesn't display correctly, press the  $\boxed{a+}$  key to display alternative word choices for the keys that you have pressed.

**Example:** Both "Of" and "Me" have the  $\lim_{n \to \infty}$  and  $\lim_{n \to \infty}$  keys. The phone displays the most commonly used choice first.

**4.** Insert a space by pressing the  $\mathbb{F}^{\leq}$  key and start entering the next word.

#### *Add a New Word into the T9 Dictionary*

- **1.** After pressing the keys corresponding to the word you want to add, press the  $\boxed{\Box}$  key to display the alternative words.
- **2.** When the last alternative word is displayed, **Spell** displays. Press the **Spell** soft key or the  $\geqslant$  key.
- **3.** Enter the word you want to add using ABC mode.
- **4.** Press the **OK** soft key or the  $\geqslant$  key.

The word is added to the T9 dictionary and becomes the first word for the associated keypress series.

**Note:** This feature may not be available for some languages.

- To enter periods, hyphens, colons, or parenthesis, press the  $\boxed{1\infty}$  key. T9 mode applies grammar rules to ensure that correct punctuation is used.
- To shift case in T9 mode, use the  $\overline{**}$  key. There are 3 cases: Initial capital, Capital lock, and Lower case.
- You can move the cursor by using the Left and Right keys. To delete letters, press the  $\lceil \cdot \rceil$  key. Press and hold the  $\lceil \cdot \rceil$  key to clear the display.

#### <span id="page-32-1"></span><span id="page-32-0"></span>Using Alphabet Mode

To use the Alphabet Mode use the  $\overline{e^{i\omega}}$  to  $\overline{e^{i\omega}}$  keys to enter your text.

- **1.** Press the key labeled with the letter you want:
	- **•** Once for the first letter
	- **•** Twice for the second letter
	- **•** And so on
- **2.** Select the other letters in the same way.

**Note:** The cursor moves to the right when you press a different key. When entering the same letter twice or a different letter on the same key, just wait for a few seconds for the cursor to move to the right automatically, and then select the next letter.

Entering Text 30

#### *Keys*

- $\bullet$   $\overline{P}$   $\bullet$   $\bullet$   $\overline{P}$   $\bullet$   $\overline{P}$   $\bullet$   $\overline{P}$   $\bullet$   $\overline{P}$   $\bullet$   $\overline{P}$   $\bullet$   $\overline{P}$   $\bullet$   $\overline{P}$   $\bullet$   $\overline{P}$   $\bullet$   $\overline{P}$   $\bullet$   $\overline{P}$   $\bullet$   $\overline{P}$   $\bullet$   $\overline{P}$   $\bullet$   $\overline{P}$   $\bullet$   $\overline{P}$   $\bullet$   $\overline{e^{2n}}$  ABC 2 a b c 2  $\cdot$   $\blacksquare$  DEF3def3  $\sqrt{4\pi}$  GHI4 a hi4  $\bullet$   $\overline{\mathsf{P}}$   $\overline{\mathsf{P}}$   $\bullet$   $\blacksquare$  MNO6mno6  $\sqrt{2m}$  PQRS7 pqrs7  $\bullet$   $\overline{Bw}$  TUV8tuv8  $\bullet$   $\rightarrow$  W X Y Z 9 w x y z 9
- •

#### <span id="page-33-0"></span>Entering Symbols

Symbol mode enables you to insert symbols and punctuation marks into text.

- **1.** To enter symbol mode press and hold the  $\overline{f}$  key.
- **2.** To select a symbol, press the corresponding number key.
- **3.** To display more symbols, press the **Up** or **Down** navigation key.
- **4.** To clear the symbol(s), press the  $\epsilon$  key. When the input field is empty, this key returns the display to the previous mode.
- **5.** To insert the symbol(s) into your message, press the **OK** soft key or the key.

#### <span id="page-33-1"></span>Using Numbers

Number mode enables you to enter numbers into a text message. Press the keys corresponding to the digits you want to enter.

## <span id="page-34-0"></span>Section 6: Understanding Your Address Book

**Topics Covered**

- • [Using Contacts List](#page-34-1)
- • [Adding a New Contact](#page-35-0)
- • [Speed Dial](#page-37-0)
- • [Finding My Own Phone Number](#page-38-0)
- • [FDN List](#page-39-0)
- • [Management](#page-39-1)

This section allows you to manage your daily contacts by storing their name and number in your Address Book. Address Book entries can be sorted by name, or entry.

#### <span id="page-34-1"></span>Using Contacts List

#### *Dialing a Number from Address Book*

Once you have stored phone numbers in the Address book, you can dial them easily and quickly by using the location numbers that were assigned to them in the Address Book.

#### <span id="page-34-2"></span>*Finding an Address Book Entry*

You can store phone numbers and their corresponding names in your SIM card and phone's memories. They are physically separate but are used as a single entity, called Address Book.

Depending on your particular SIM card, the maximum number of phone numbers the SIM card can store may differ.

- **1.** When the Idle screen displays, press the **Menu** soft key.
- **2.** Highlight **Address Book**, and press the **Select** soft key or the  $\mathcal{L}$  key.
- **3.** Highlight **Contact List** and press the **Select** soft key or the  $\leq \infty$  key.
- **4.** Enter the first few letters of the name.

The Address Book entries are then listed, starting with the first entry matching your input.

**5.** To select a different entry, press the **Up** or **Down** navigation key until the entry you want is highlighted.

Understanding Your Address Book 32

**6.** Once you have found the entry, press the **R** key to dial the number, or press the **Options** soft key to access the Address Book entry options.

#### Using Address Book Entry Options

While accessing any Address Book entry, press the **View** soft key and the **Options** for the entry.

The following options are available:

- **Edit Number**: allows you to edit the Number. Press the seve to save.
- **Edit Name**: allows you to edit the Name. Press the seve to save.
- **Send Message**: allows you to send a text message to this contact.
- **Assign Speed Dial**: allows you to set the speed dial key for this entry.
- **Copy to SIM/Phone**: allows you to copy the contact information to the SIM card or the Phone (depending on the initial storage location).
- **Copy to SIM (FDN)**: allows you to copy the contact information from the SIM (FDN) list.
- **Delete Entry**: allows you to delete the selected address book entry.

#### <span id="page-35-0"></span>Adding a New Contact

Use the following steps to add a new Contact

#### *Storing a Number in the Phone's Memory*

- **1.** When the Idle screen displays, press the **Menu** soft key.
- **2.** Highlight **Address Book**, press the **Select** soft key or the  $\leqslant$  key.
- **3.** Scroll to **Add New Contact** by pressing the **Up** or **Down** navigation key and press the **Select** soft key or the  $\leqslant$  key.
- **4.** Highlight **Phone** and press the **Select** soft key or the  $\mathcal{L}$  key.
- **5.** Select a phone category from the **Type** screen and press the **Select** soft key or the  $\mathcal{L}$  key. The following category types are available for input:
	- **Mobile**: assigns the number entered to the Mobile entry.
	- **Home**: assigns the number entered to the Home entry.
	- **Other**: assigns another phone number for the contact entry.
	- **E-Mail**: allows you to enter an e-mail address for the contact.
- **6.** Enter the contact Number and press the **Save** soft key or the  $\leq \infty$  key.

**Tip:** To change text entry mode press the  $\Box$  key. For further details about how to enter characters, see *["Using Alphabet Mode"](#page-32-1)* on page 30.

**7.** Enter the contact Name and press the **OK** soft key or the  $\mathcal{L}$  key.
#### **Adding a New Contact**

- **8.** The **View** screen appears in the display. Use the **Left** and **Right** navigation keys to choose one of the following options:
	- **• Mobile**: allows you assign a cellular phone number for this contact. **• Home**: allows you assign a home phone number for this contact.
	-
	- **• Other**: allows you enter other information associated with this contact.
	- **• E-Mail**: allows you to assign the e-mail information to this contact.
	- **• Alert**: allows you to choose a ringtone for this contact information.
- **9.** Press the **Options** soft key to display the following options:
	- **Edit Number**: allows you to edit the number assigned to this contact.
	- **Edit Name**: allows you to edit the name assigned to this contact.
	- **Send Message**: allows you to send a text message to this contact.
	- **Assign Speed Dial:** allows you to set the speed dial key for this entry.
	- **• Copy to SIM**: allows you to copy the contact information from the SIM card.
	- **• Copy to SIM (FDN)**: allows you to copy the contact information from the SIM (FDN) list.
	- **Delete Entry**: allows you to delete the selected address book entry.
- **10.** To return to the Idle screen, press the  $\sqrt{6}$  key.

#### *Storing a Number in the SIM Card*

- **1.** When the Idle screen displays, press the **Menu** soft key.
- **2.** Highlight **Address Book,** press the **Select** soft key or the  $\mathcal{L}$  key.
- **3.** Scroll to **Add New Contact** by pressing the **Up** or **Down** navigation key and press the **Select** soft key or the  $\mathcal{L}$  key.
- **4.** Highlight **SIM** and press the **Select** soft key or the  $\geqslant$  key.
- **5.** Enter the following information for the New Contact.
	- **Number**: assigns the number entered to the Mobile entry.
	- **Name**: allows you to enter a name for the number entered.

**Note:** To change text entry mode press the key. For further details about how to enter characters, [see](#page-32-0)  *["Using Alphabet Mode"](#page-32-0)* on page 30.

- **Location**: allows you to assign a location number on your SIM for the number being entered.
- **• Memory Status**: shows the number assigned to the SIM memory card.
- **6.** Press the **Save** soft key or the  $\mathcal{L}$  key to save each entry.
- **7.** Press the **Options** soft key to display the following options:
	- **Edit Number**: allows you to edit the number assigned to this contact.
	- **Edit Name**: allows you to edit the name assigned to this contact.
	- **Send Message**: allows you to send a text message to this contact.

Understanding Your Address Book 34

- **Assign Speed Dial:** allows you to set the speed dial key for this entry.
- **• Copy to Phone**: allows you to copy the contact information from the Phone.
- **• Copy to SIM (FDN)**: allows you to copy the contact information from the SIM (FDN) list.
- **Delete Entry**: allows you to delete the selected address book entry.
- **8.** To return to the Idle screen, press the  $\sqrt{6}$  key.

# Dialing a Number from the SIM Card

**1.** In Idle mode, enter the SIM location number assigned to the phone number you want to dial and press the  $\mathbb{H}$  key.

The contact entry information is displayed.

- **2.** Press the **Up** or **Down** navigation key to find other numbers on the list.
- **3.** Press either the **Dial** soft key or the  $\leq$  key to initiate the call.

# Speed Dial

Once you have stored phone numbers from your Address book list, you can set up to 8-speed dial entries and then dial them easily whenever you want, simply by pressing the associated numeric key.

In Idle mode, to speed dial the numbers assigned to keys (2 to 9), press and hold the appropriate key.

## Setting Up Speed Dial Entries

- **1.** When the Idle screen displays, press the **Menu** soft key.
- **2.** Highlight **Address Book**, press the **Select** soft key or the  $\leqslant$  key.
- **3.** Scroll to **Contact List** by pressing the **Up** or **Down** navigation key, press the **Select** soft key or the  $\triangleq$  key.
- **4.** Select an available entry and press the **View** soft key or the  $\mathcal{L}$  key.
- **5.** Press the **Options** soft key and scroll to **Assign Speed Dial** by pressing the **Up** or **Down** navigation key, then press the **Select** soft key or the  $\mathcal{L}$  key.
- **6.** Highlight the key into which you wish to assign the speed-dialing number (from the 2 to 9 keys), and press the **Select** soft key or the  $\mathcal{L}$  key.

**Note:** Memory location 1 is reserved for your Voice mail server number.

**7.** At the "**Save**?" prompt, press the **Yes** soft key to confirm the assignment or **No** to cancel.

#### *Changing a Number Assigned to a Key*

- **1.** When the Idle screen displays, press the **Menu** soft key.
- **2.** Highlight **Address Book**, press the **Select** soft key or the  $\mathcal{Q}$  key.
- **3.** Scroll to **Speed Dial** by pressing the **Up** or **Down** navigation key, press the **Select** soft key or the  $\leqslant$  key.
- **4.** Highlight the entry you wish to change and press the **Select** soft key.
- **5.** To edit an assigned speed dial number, press the **Select** soft key.
	- **Edit number**: allows you to edit the number assigned to this contact.
	- **Edit name**: allows you to edit the name assigned to this contact.
	- **Delete:** allows you to delete the selected address book entry.
- **6.** Enter the change and press the **Save** soft key.
- **7.** When you are finished, press the  $\sqrt{\epsilon}$  key to return to Idle mode.

#### *Deleting Speed Dial Entries*

- **1.** When the Idle screen displays, press the **Menu** soft key.
- **2.** Highlight **Address Book**, press the **Select** soft key or the  $\mathcal{L}$  key.
- **3.** Scroll to **Speed Dial** by pressing the **Up** or **Down** navigation key, press the **Select** soft key or the  $\leqslant$  key.
- **4.** Select the number assigned to the key you want to remove and highlight **Delete**. Press the **Select** soft key. A "**Sure to Delete?**" prompt displays. Press **Yes** to continue or **No** to cancel.
- **5.** When you are finished, press the  $\sqrt{\epsilon}$  key to return to Idle mode.

#### Finding My Own Phone Number

This function is a memory aid, which you can use to check your own phone number if you need to do so.

You can assign a name to each of your own phone numbers registered on your SIM card. You can also edit the names and numbers. Any changes made here do not in any way affect the actual subscriber numbers on your SIM card.

- **1.** When the Idle screen displays, press the **Menu** soft key.
- **2.** Highlight **Address Book**, press the **Select** soft key or the  $\leqslant$  key.
- **3.** Scroll to **Own Number** by pressing the **Up** or **Down** navigation key and press the **Select** soft key or the  $\mathcal{L}$  key.
- **4.** Highlight **Own Number**, your mobile number displays in a pop up.
- **5.** Enter additional numbers in the 2, 3, and 4 fields.

Understanding Your Address Book 36

**6.** Press the  $\leqslant$  key to **Save**.

# FDN List

FDN (Fixed Dial Number) mode, if supported by your SIM card, allows you to restrict your outgoing calls to a limited set of phone numbers.

The following options are available:

- **Disable**: you can call any number.
- **Enable**: you can only call phone numbers stored in SIM card.

You must enter your PIN2. You can obtain your PIN2 from your service provider.

# Management

The Management option allows you to copy, delete, and view the memory status for the Phone and SIM entries on your phone.

# *Copy All to Phone*

You can copy all entries from the SIM card to the Phone using the **Copy All to Phone** option.

- **1.** When the Idle screen displays, press the **Menu** soft key.
- **2.** Highlight **Address Book**, press the **Select** soft key or the  $\leqslant$  key.
- **3.** Scroll to **Management** by pressing the **Up** or **Down** navigation key and press the **Select** soft key or the  $\geqslant$  key.
- **4.** Scroll to **Copy All to Phone** by pressing the **Up** or **Down** navigation key and press the **Select** soft key or the  $\mathcal{L}$  key.
- **5.** When the "**Sure to Copy All?**" confirmation screen appears, press the **Yes** soft key or the key to confirm deletion or press the **No** soft key to cancel deletion.

# *Delete All*

You can delete All, Phone, SIM, and SIM (FDN) entries from your phone's memory.

- **1.** When the Idle screen displays, press the **Menu** soft key.
- **2.** Highlight **Address Book,** press the **Select** soft key or the  $\mathcal{L}$  key.
- **3.** Scroll to **Management** by pressing the **Up** or **Down** navigation key and press the **Select** soft key or the  $\otimes$  key.
- **4.** Highlight Delete All and press the Select soft key or the  $\geqslant$  key.
- **5.** Select a memory location by first highlighting the location you want to empty and press the **Select** soft key or the key to place a check mark.
- 37
- You can remove the check mark by pressing the **Select** soft key or the  $\mathcal{L}$  key.
- **6.** Press the **Delete** soft key to delete the selected entries for the memory location.
- **7.** At the "**Delete All?**" confirmation screen, press the **Yes** soft key to continue, or the **No** soft key to cancel. When deleting either a Phone or SIM entry, you are first asked for password information before completing the deletion process.
- **8.** At the "**Enter Password**" screen, enter your password and press the **OK** soft key to continue.
- **9.** If you've chosen to delete SIM(FDN) information, enter the PIN2 password and press the **OK** soft key or the  $\otimes$  key.
- **10.** When you are finished, press the  $\sqrt{\epsilon}$  key to return to Idle mode.

**Note:** Pin2 is assigned by the carrier at time of activation.

#### *Memory Status*

You can check how many names and numbers are stored in the Address book, in both SIM card, the phone memory, and SIM (FDN). You can also see the capacity of both memories.

- **1.** When the Idle screen displays, press the **Menu** soft key.
- **2.** Highlight **Address Book**, press the **Select** soft key or the  $\mathcal{L}$  key.
- **3.** Scroll to **Management** by pressing the **Up** or **Down** navigation key and press the **Select** soft key or the  $\otimes$  key.
- **4.** Scroll to **Memory Status** by pressing the **Up** or **Down** navigation key and press the **Select** soft key or the  $\otimes$  key.
- **5.** When you are finished viewing your phone's **Memory Status**, press the  $\sqrt{\epsilon}$  key to return to Idle mode.

Understanding Your Address Book 38

# Section 7: Messaging

#### **Topics Covered**

- • [Creating and Sending New Messages](#page-41-0)
- • [Retrieving New Messages](#page-42-0)
- • [Using Message Options](#page-43-0)
- • [Using Message Templates](#page-44-0)
- • [Settings](#page-44-1)
- • [Memory Status](#page-45-0)

This section describes how to send or receive different types of messages. It also includes the features and functionality associated with messaging.

#### <span id="page-41-0"></span>Creating and Sending New Messages

Short Message Service (SMS) allows you to send and receive short text messages to and from other mobile phones. In addition, your phone supports the Enhanced Messaging Service (EMS), which enables you to include simple pictures, melodies, and animated images in your messages. To use this feature, you must subscribe to your service provider's message service.

The Message icon  $(\mathbb{N})$  displays when you have received new text messages. When the memory is full, an error message displays and you cannot receive any new messages. Use the **Delete** option in each message box to delete obsolete messages.

- **1.** In Idle mode, press the **Menu** soft key to access Menu mode.
- **2.** Highlight **Messaging** and press the **Select** soft key or the  $\mathcal{L}$  key.
- **3.** Highlight **Text Message** and press the **Select** soft key or the  $\leqslant$  key.
- **4.** Highlight **Create New Message** and press the **Select** soft key or the  $\geqslant$  key. For more information on entering text into your new message, see *["Entering Text"](#page-30-0)* on page 28.
- **5.** When you have finished writing your message, press the **Options** soft key. Choose from the following options:
	- **Send**: allows you to send the message to the contact.
	- **Text Formatting**: allows you to set the Text Size, Text Mode, Bold, Italic, and Alignment for the text entered.

39

#### **Retrieving New Messages**

- **Add Media**: allows you to add pictures, animation, or melody to your message. - **Add Picture**: allows you to add a picture to your message.
	- **Add Animation**: allows you to add an animation to your message. Select between Preset Animation or My Animations.
	- **Add Melody**: allows you to add a melody to your message. Select between Preset Melodies and My Melodies.
- **Templates**: allows you to select from the 10 preset text message templates.
- **Add from Favorites**: choose from the favorite sites you have stored on your phone.
- **Save Message**: allows you to save the text message to your Phone or to your SIM card.
- **Select Language**: allows you to set the language to English, Français, or Español.
- **6.** Highlight **Send** and press the **Select** soft key or the  $\mathcal{L}$  key. Press the Select soft key to choose from the Address Book, Number, or E-mail.
- **7.** Highlight the entry and press the **Select** soft key.
- **8.** Press the **Send** soft key to send the message.

#### <span id="page-42-0"></span>Retrieving New Messages

Text messages from other phones are delivered directly to your phone. Use the following steps to retrieve them.

#### *Viewing a Message*

- **1.** In Idle mode, press the **Menu** soft key and highlight **Messaging.** Press the **Select** soft key or the  $\leqslant$  key.
- **2.** Highlight the **Text Message** folder and press the **Select** soft key or the key.
- **3.** Highlight **Inbox** and press the **Select** soft key or the  $\mathcal{L}$  key. The message list opens. The icons on the left of the number indicates the message type.
	- **Ed**: indicates SMS
- **4.** Select a message on the list. The message content displays.
- **5.** Press the **Up** or **Down** navigation key to scroll through the message screen.
- **6.** When you have finished, press the  $\sqrt{6}$  key.

Messaging 40

# <span id="page-43-0"></span>Using Message Options

While viewing the contents of the Inbox, press the **Options** soft key to access the following options:

#### *Options for the Inbox*

- **View**: allows you to view the message.
- **Reply**: allows you to reply to the message.
- **Call Back**: allows you to call back the originator of the message.
- **Forward**: allows you to forward the message.
- **Delete**: deletes the message.
- **Delete All**: deletes all the messages in the message folders.

While viewing the content of a single message, press the **Options** soft key to access the following options:

## *Options for a Text Message*

- **Reply**: allows you to reply to the message.
- **Call Back**: allows you to call back the originator of the message.
- **Forward**: allows you to forward the message.
- **Delete**: deletes the message.
- **Move to SIM/Phone**: depending in where the message is currently stored, this function moves the message to either the SIM card or to the phone.
- **Extract Address**: extracts information from the text message such as: phone number, email address, or URL and then provides that information in a listing.

#### Deleting Messages

You can delete the messages in each message folder(s) individually or all at one time. You can also delete all of your messages at one time.

- **1.** In Idle mode, press the **Menu** soft key to access Menu mode.
- **2.** Highlight **Messaging** and press the **Select** soft key or the  $\leqslant$  key.
- **3.** Highlight **Text Message** and press the **Select** soft key.
- **4.** Using the **Up** or **Down** navigation key highlight **Delete All** and press the **Select** soft key or the  $\geqslant$  key.
- **5.** Select the message folders you want to empty by using the Navigation keys to highlight the folder and press the **Select** soft key or the  $\leq \infty$  key to mark the folder for deletion.
	- **•** To delete all of the messages in all folders, select **All Messages**.
- **6.** Press the **Delete** soft key.

41

- **7.** At the "**Delete All?**" confirmation screen, press the **Yes** soft key or the key to confirm deletion or press the **No** soft key to cancel deletion.
- **8.** When you have finished, press the  $\sqrt{6}$  key.

# <span id="page-44-0"></span>Using Message Templates

Your phone has message templates to allow you to retrieve them when creating a message. You can change the templates as your preferences or send a message immediately.

- **1.** In Idle mode, press the **Menu** soft key to access Menu mode.
- **2.** Highlight **Messaging** and press the **Select** soft key or the  $\mathcal{L}$  key. Highlight **Templates** and press the **Select** soft key or the  $\mathcal{L}$  key.
- **3.** Highlight a template and press the **Select** soft key to access the following options:
	- **Edit**: allows you to change the template.
	- **Send Message**: allows you to send a Text message using the template.
	- **Delete**: deletes the selected template.
- **4.** When you have finished, press the  $\sqrt{6}$  key.

# <span id="page-44-1"></span>**Settings**

You can set up various options for using messaging services.

- **1.** In Idle mode, press the **Menu** soft key to access Menu mode.
- **2.** Select **Messaging** and highlight **Settings**.
- **3.** Press the **Select** soft key or the  $\mathcal{L}$  key.
	- **Send Settings**: allows you to set the options for sending text messages. Choose from the following options: **Reply path** or **Delivery Report**.
	- **Text Message Profile:** allows you to set the options for sending text messages. Choose from the following options:
		- **Current Profile**: allows you to select an option for sending a text message. Choose from the following options: **SMS Settings**, **Email Settings**, and **Profile 3**.
		- **Profile Settings**: allows you to configure a profile setting. Choose from the following options: **SMS Settings**, **Email Settings**, and **Profile 3**.

Messaging 42

# <span id="page-45-0"></span>Memory Status

You can check the amount of the memory being used and the memory remaining for Phone and the SIM card.

The display shows the total space including the used and free space. You can also view how much space is currently occupied by each message box.

# Section 8: Changing Your Settings

**Topics Covered**

- • [Set Sound](#page-46-0)
- • [Set Display](#page-47-0)
- • [Time & Date](#page-49-0)
- • [Set Phone](#page-49-1)
- • [Network Services](#page-51-0)
- • [Security](#page-53-0)
- • [Reset Settings](#page-55-0)

This section explains the sound and phone settings for your phone. It includes display settings, security settings, and extra settings associated with your phone.

# <span id="page-46-0"></span>Set Sound

You can customize various sound settings.

- **1.** In Idle mode, press the **Menu** soft key to access Menu mode.
- **2.** Highlight **Settings** and press the **Select** soft key or the  $\leqslant$  key.
- **3.** Highlight Set Sound and press the Select soft key or the  $\mathcal{L}$  key. The following options are available. Use the **Up** or **Down** navigation key to scroll to and set options:

## *Incoming Calls*

This menu allows you to make a selection from the following categories:

- **Shop Tones**: allows you to access the internet to shop for a new ringtone.
- **Default Ringtones:** allows you to set the ringtone from the default ringtones.
- **Downloaded Ringtones**: allows you to select from the downloaded ringtones.
- **Ring Volume**: allows you to set the volume for your ringer to sound when receiving an incoming call.
- **Alert Type**: allows you to set the alert default. Choose from **Melody**, **Vibration**, or **Vibration Then Melody**.
	- Press the **Up** or **Down** navigation key to make selection. Press the **Select** soft key or the  $\triangleq$  key to save changes.

Changing Your Settings 44

# *Keypad Tone*

This menu allows you to select the tone and volume when you press the keypad.

- **1.** Use the Navigation keys to select a Default Keypad Tone (**Off**, **Xylophone**, or **DTMF**).
- **2.** Use the **Left** or **Right** navigation keys to increase or decrease the Volume.

#### *Power On/Off Tone*

This menu allows you to enable/disable the melody that the phone sounds when it is switched on and off.

- **1.** Press the **Up** or **Down** navigation key to make selection. Press the **Select** soft key or the  $\triangleq$  key to save changes.
- **2.** To turn off the sound, select **Off**.

## *Quiet Mode*

This menu item allows you to select what mode your phone will go in when you press and hold the key. You can choose **Vibration All** or **Silent All**.

- When **Vibration All** is selected your phone will only vibrate.
- When **Silent All** is selected your phone will not make a sound or vibrate.
	- **1.** Press the **Up** or **Down** navigation key to make selection.
	- **2.** Press the **Select** soft key or the  $\mathcal{L}$  key to save changes.

# *Extra Tone*

Allows you to set the tones for the **Minute Minder**, **Connect Tone**, **Alerts on Call**, and **Indicative Tones**.

# <span id="page-47-0"></span>Set Display

In this menu, you can change various settings for the display or backlight.

- **1.** In Idle mode, press the **Menu** soft key to access Menu mode.
- **2.** Highlight **Settings** and press the **Select** soft key or the  $\mathcal{L}$  key.
- **3.** Highlight **Set Display** and press the **Select** soft key or the  $\leqslant$  key. The following options are available. Use the **Up** or **Down** navigation key to scroll to and set options:

#### *Wallpaper*

Allows you to select from the preloaded wallpapers. User the **Left** or **Right** navigation keys to view all wallpaper. Press the **Select** soft key or the key to make your selection. You can choose from Shop Graphics, Default wallpapers, Downloaded graphics, Text position and Text Color.

- **Shop Graphics**: allows you to access the internet to shop for a new graphics.
- **Default Wallpapers**: allows you to select from the default wallpapers.
- **Downloaded Graphics**: allows you to select from the downloaded graphics.
- **Text position**: allows you to select the position of the text displayed in Idle mode.
	- **•** Press the **Up** or **Down** navigation keys to make your selection. Choose from **Top**, **Bottom**, or **Off**.
	- Press the **Select** soft key or the  $\leq$  key to make your selection.
- **Text Color**: allows you to select the color of the text to be displayed on the Idle screen.
	- **•** Press the **Up** or **Down** navigation keys to make your selection.
	- Press the **Select** soft key or the  $\leq$  key to make your selection.

#### *Brightness*

Allows you to adjust the brightness of the display for your screen. Use the **Left** or **Right** navigation keys to increase or decrease the brightness.

# *LCD Contrast*

Allows you to adjust the contrast for the External LCD or the Main LCD screen. Use the **Left** or **Right** navigation keys to adjust the contrast.

- **Main LCD**: allows you to adjust the contrast settings for the Main LCD.
- **External LCD**: allows you to adjust the contrast settings for the external LCD.

#### *Backlight*

Allows you to set the time for the backlight to be displayed before it turns remains of or dims.

- **On**: Choose from 15 Seconds, 30 Seconds, 1 minute, 3 minutes or 10 minutes.
- **Dim**: Choose from Off, 15 Seconds, 30 Seconds, 1 minute, or 3 minutes.

#### *Dialing Display*

Allows you to choose the dialing display for your phone. Choose between either **Black** or **Rainbow**.

 $\blacktriangleright$  Highlight the selection and press the **Select** soft key.

Changing Your Settings 46

# *Show Caller Information*

Allows you to enable (On) or disable (Off) the your Caller Information when you receive a phone call.

# <span id="page-49-0"></span>Time & Date

This menu allows you to change the current time and date displayed. You can also find out what time it is in another part of the world.

**Note:** Before setting the time, you must specify your time zone in the World time menu. [For more information, refer to](#page-58-0) *"World Time"* on page 56.

- **1.** In Idle mode, press the **Menu** soft key to access Menu mode.
- **2.** Highlight **Settings** and press the **Select** soft key or the  $\mathcal{L}$  key.
- **3.** Highlight **Time & Date** and press the **Select** soft key or the  $\otimes$  key.

The following options are available. Use the **Up** or **Down** navigation key to scroll to and set options:

- **• Set Time**: allows you to enter the current time using your keypad. Press the **Set** soft key to save. Use the **Up** or **Down** navigation key to select **AM** or **PM**. Press the **Select** soft key or the selection.
- **• Set Date**: allows you to enter the current date using your keypad. Press the **Set**  soft key to save.
- **• Set Format**: allows you to change either the time or date format.
	- The time format can be set to either 12 hours or 24 hours. Use the **Up** or **Down** navigation key to select Time Format. Press the **Select** soft key to save.
	- The date format can be set to either **MM/DD/YYY** or **YYYY/MM/DD**. Use the **Up** or **Down** navigation key to select Time Format. Press the **Select** soft key to save.
- **• Auto Update**: time changes to the time set on your carriers server.
- **4.** Press the **Select** soft key or the  $\mathcal{L}$  to save your Time & Date settings.

**Note:** Automatic updates of time and date does not change the time you have set for alarm settings.

#### <span id="page-49-1"></span>Set Phone

To customize the settings of your phone use the following steps:

- **1.** In Idle mode, press the **Menu** soft key to access Menu mode.
- **2.** Highlight **Settings** and press the **Select** soft key or the  $\mathcal{L}$  key.
- **3.** Using the **Up** or **Down** navigation key highlight **Set Phone** and press the **Select** soft key or the  $\triangleq$  key. The following options are available:

47

#### *Language*

You can select a display language. You can set the **Text Language** or the **Input Mode**. When the language option is set to **Automatic**, the language is automatically selected according to the language of the SIM card used.

The **Input Mode** sets the language used when entering text into the phone.

Depending on your country, service provider, or the software version of the phone, the Automatic option may not display.

Press the **Select** soft key or the selection.

#### *Greeting Message*

This menu allows you to set a greeting to be displayed briefly when the phone is switched on.

For details about entering characters, see *["Using Alphabet Mode"](#page-32-0)* on page 30.

#### *Extra Settings*

You can turn the automatic redialing or answering features on or off.

- **1.** To turn a feature on, press the  $\triangleq$  key. A check mark displays in front of the option.
- **2.** To turn a feature off, press the **⊜** key. The check mark no longer displays.
- **3.** Press the **Back** soft key to save changes.

The following options are available:

**Note:** The interval between call attempts varies.

- **Auto Redial**: when this option is checked, the phone makes up to ten attempts to redial a phone number after an unsuccessful call.
- **Anykey Answer**: when this option is checked, you can answer an incoming call by pressing any key, except the key or the **Reject** soft key. To reject the call, press the **E** key or the **Reject** soft key. When this option is unchecked, you must press the  $\Box$  key or **Accept** soft key to answer a call.
- **Open to Answer**: when this option is checked, you can simply open the phone to answer a call. When it is unchecked, you must open the phone and press a key to answer a call, depending on the setting of the **Anykey Answer** option.

Changing Your Settings 48

# <span id="page-51-0"></span>Network Services

Allows you to set the settings for the provided services on your phone.

# *Call Forwarding*

**Example:** You may wish to forward your business calls to a colleague while you are on holiday.

To set your call forwarding options:

- **1.** From the Network Services menu, select **Call Forwarding**.
- **2.** Select a call forwarding option by pressing the **Up** or **Down** key and then press the **Select** soft key or the key. The following options are available:
	- **Forward Always**: allows you to always forward **Voice Calls** and **Data Calls**.
		- Press the **Select** soft key, press **Activate**, and then enter the forwarding number.
		- To deactivate, follow the same steps and press the **Remove** soft key.
	- **Busy**: allows you to forward **Voice Calls** and **Data Calls** to the designated number instead of your voice mail number if you are on another phone call.
	- **No Reply**: allows you to forward **Voice Calls** and **Data Calls** to the designated number instead of your voicemail number when there is no answer on your phone. You can choose the time setting from 5, 10, 15, 20, 25, and 30 seconds).
	- **Unreachable**: calls are forwarded when you are not in an area covered by your service provider or when your phone is switched off.
	- **Cancel All**: all call forwarding options are canceled.
- **3.** Select the call type, **Voice Calls** or **Data Calls**, by pressing the **Up** or **Down** key, and then press the **Select** soft key or the  $\mathcal{L}$  key.
- **4.** Press the **Left** soft key to **Activate** or **Right** soft key **Remove** to turn off call forwarding.
- **5.** Scroll to **Forward To**, enter or change the number to be called. To enter an international code, press and hold the **0** key until the **+** sign displays.
- **6.** Press the **OK** soft key to save changes.

## *Call Barring (SIM Dependent)*

The call barring network service allows you to restrict your calls. This option is SIM dependent and requires a subscription. For more information, contact your service provider.

49

#### *Call Waiting*

This network service informs you when someone is trying to reach you during another call.

You can specify individual call waiting options for voice calls or data calls.

To set your call waiting options:

- **1.** From the Network Services menu screen, select **Call Waiting**.
- **2.** Select the call type, **Voice Calls** or **Data Calls**, to which the call waiting option is to be applied by pressing the **Up** or **Down** navigation key and then press the **Select** soft key or the  $\geqslant$  key.

The screen informs you whether call waiting is activated or deactivated.

Select **Cancel All** to cancel all call waiting features.

**3.** Press the **Left** soft key to **Activate** or **Deactivate** to turn off call waiting feature.

#### *Network Selection (SIM Dependent)*

The Network Selection feature enables you to automatically or manually select the network used when roaming outside of your home area.

**Note:** You can select a network other than your home network only if there is a valid roaming agreement between the two.

To indicate to automatically or manually select the network to be used when roaming:

- **1.** From the Network Services menu screen, select **Network Selection**.
- **2.** Press the **Up** or **Down** key until the appropriate option highlights, then press the **Select** soft key or the  $\geqslant$  key.

If you select **Automatic**, you are connected to the first available network when roaming.

If you select **Manual**, go to step 3.

**3.** Press the **Up** or **Down** key until the network you want highlights and then press the **Select** soft key or the  $\otimes$  key.

The phone will scan for that network and you will be connected.

Changing Your Settings 50

# *Caller ID*

Allows you to setup the settings for the Caller ID feature. Choose from the following options:

- **Set by Network**: the network sets the caller ID option.
- **Hide Number**: blocks the number from being displayed.
- **Show Number**: shows the number when placing the call.

#### <span id="page-53-0"></span>**Security**

The Security feature enables you to restrict the use of your phone by the others and to restrict the types of calls.

Various codes and passwords are used to protect the features of your phone.

- **1.** In Idle mode, press the **Menu** soft key to access Menu mode.
- **2.** Highlight **Settings** and press the **Select** soft key or the  $\leqslant$  key.
- **3.** Highlight **Security** and press the **Select** soft key or the  $\mathcal{L}$  key.

The following options are available. Use the **Up** or **Down** navigation key to scroll to and set options:

#### *PIN Check*

When the PIN Check feature is enabled, you must enter your PIN each time you switch on the phone. Consequently, any person who does not have your PIN cannot use your phone without your approval.

**Note:** Before disabling the PIN Check feature, you must enter your PIN.

The following options are available:

- **Disable:** the phone connects directly to the network when you switch it on.
- **Enable:** you must enter the PIN each time the phone is switched on.

#### *Change PIN*

This feature allows you to change your current PIN, provided that the Change PIN feature is enabled. You must enter the current PIN before you can specify a new one.

Once you have entered a new PIN, you are asked to confirm it by entering it again.

#### *Phone Lock*

When the Phone lock feature is enabled, the phone is locked and you must enter the 4- to 8-digit phone password each time the phone is switched on.

The following options are available:

51

- **Disable**: you are not asked to enter the phone password when you switch on the phone.
- **Enable**: you are required to enter the phone password when you switch on the phone.

# *Change Password*

The Change Password feature allows you to change your current phone password to a new one. You must enter the current password before you can specify a new one. Once you have entered a new password, you are asked to confirm it by entering it again.

# *Lock Applications*

Using this menu, you can lock the following categories:

- Lock All
- Address Book
- Recent Calls
- Text Message
- Downloaded Graphics
- Downloaded Ringtones
	- **1.** Select the applications you want to lock by using the Navigation keys to highlight the application and press the **Select** soft key or the  $\geqslant$  key to lock your contents.
	- **2.** Press the **OK** soft key. Enter your Password and press the **OK** soft key.
	- **3.** To access these locked applications, you must first enter the phone's password to access the associated menus.

# *SIM Lock*

When the **SIM Lock** feature is enabled, your phone only works with the current SIM. You must enter the SIM lock code to unlock the SIM so you can use a different SIM card.

Once you have entered the lock code, you are asked to confirm your password. Reenter your password and press the **OK** soft key.

The following options are available:

- **Disable**: you are not asked to enter the phone password when you switch on the phone.
- **Enable**: you are required to enter the phone password when you switch on the phone.

Changing Your Settings 52

# *FDN Mode*

FDN (Fixed Dialing Number) mode, if supported by your SIM card, restricts your outgoing calls to a limited set of phone numbers. When this feature is enabled, you can make calls only to phone numbers stored in the FDN list on the SIM card.

The following options are available:

- **Disable**: you can call any number.
- **Enable**: you can only call the phone numbers stored in the SIM FDN list.

You must first enter your PIN2 password.

## *Change PIN2*

The Change PIN2 Code feature allows you to change your current PIN2 to a new one. You must enter the current PIN2 before you can specify a new one. Once you have entered a new PIN2, you are asked to confirm it by entering it again.

**Note:** Not all SIM cards have a PIN2. If your SIM card does not, this menu does not display.

# <span id="page-55-0"></span>Reset Settings

You can easily reset your phone to its default settings. To reset your phone:

- **1.** When the Idle screen displays, press the **Menu** soft key.
- **2.** Select **Settings** and press the **Select** soft key or the  $\geqslant$  key.
- **3.** Select **Reset Settings** and press the **Select** soft key or the  $\leq \infty$  key.
- **4.** The following options are available. Use the **Up** or **Down** navigation key to scroll to and set options. Choose from the following:
	- **All**
	- **Phone Settings**
	- **Display Settings**
	- **Sound Settings**
- **5.** Press either the **Select** soft key or the  $\triangleq$  key to make your selection by placing a checkmark adjacent to the option.
- **6.** Press the **Reset** soft key
- **7.** At the "**Reset Settings?"** prompt, press either the **Yes** soft key to reset, or the **No** soft key to cancel. When you select the **Yes** soft key at the "**Reset Settings**" prompt, you need to enter your phone password. Once your phone has been reset to its default settings for those selected options, it will restart itself in order to incorporate the new settings.

#### **Reset Settings**

**Note:** To completely remove any personal information stored on your device, see *["Precautions for Transfer](#page-87-0)  [and Disposal"](#page-87-0)* on page 85.

Changing Your Settings 54

# Section 9: Applications

#### **Topics Covered**

- • [Calculator](#page-57-0)
- • [Converter](#page-57-1)
- • [World Time](#page-58-1)

The topics covered in this section are calculator, converter, and world time applications.

## <span id="page-57-0"></span>Calculator

With this feature, you can use the phone as a calculator. The calculator provides the basic arithmetic functions; addition, subtraction, multiplication, and division.

- **1.** In Idle mode, press the **Menu** soft key to access Menu mode.
- **2.** Highlight **Applications** and press the **Select** soft key.
- **3.** Highlight **Calculator** and press the **Select** soft key or the  $\leqslant$  key.
- **4.** Enter the first number using the numeric keys.

Note: To include a decimal point or a bracket, press the  $\overline{(*)}$  key until the symbol you want displays.

- **5.** Enter the operation for your calculation by pressing the  $\boxed{**}$  key and cycling to the desired choice, according to the illustration on the display.
- **6.** Enter the second number.
- **7.** To view the result, press either the **Equal** soft key or the  $\mathcal{L}$  key.

#### <span id="page-57-1"></span>Converter

The conversion menu provides the following conversion categories:

- Length
- Weight
- Volume
- Area
- Temperature

# <span id="page-58-1"></span><span id="page-58-0"></span>World Time

World Time allows you to view the time of day or night in another parts of the world. World displays time in the 24 different time zones around the world.

- **1.** Highlight **World Time** and press the **Select** soft key or the  $\leqslant$  key.
- **2.** Use the Navigation keys to move the onscreen time line to the new desired time zone.
- **3.** To save the new time zone, press either the **Set** soft key or the  $\mathcal{L}$  key.
- **4.** Assign the new time as your new local time by highlighting **Set Local** and pressing the **Select** soft key or the  $\otimes$  key.
- **5.** Remove the **Daylight Saving Time** feature by pressing the Set soft key, highlighting **Remove DST** and pressing the **Select** soft key or the  $\triangleq$  key.

Applications 56

# Section 10: WAP

#### **Topics Covered**

- Launching the WAP Browser
- Accessing a WAP Site
- Navigating the WAP Browser
- Using Favorites
- Downloading Multimedia Files
- Clearing the Cache

Your phone is equipped with a WAP (Wireless Application Protocol) browser which allows you to access Internet specified for mobile phones. This section explains how to access the WAP services of your service provider and navigate the WAP browser.

# Launching the WAP Browser

- **1.** In Idle mode, press the  $\mathcal{L}$  key to launch the WAP browser. You can also press the **Menu** soft key to access menu mode.
- **2.** Highlight **MEdia Net Home** and press the **Select** soft key or the  $\otimes$  key. Your phone is connected to the network and loads the homepage of the Wireless Web service provider. The content of the start-up homepage depends on your Wireless Web service provider.
- **3.** To scroll through the screen, use the **Up** and **Down** navigation keys.
- **4.** To exit the browser at any time, simply press the  $\sqrt{6}$  key.

# Access a WAP Site

There are several ways to access a WAP site:

- Selecting a link on the browser.
- Using a bookmark item in the Favorites folder; use the **Favorites** option on the browser menu list or Favorites menu.
- Entering a URL address manually; use the Go to URL option on the browser menu list.

#### Navigating the WAP Browser

- **1.** To scroll through browser items, press the **Up** or **Down** navigation keys.
- **2.** To select a browser item, press the  $\mathcal{L}$  key or press the **Select** soft key.
- **3.** To return to the previous page, press the **C** key, or press the **Options** soft key and choose **Back.**
- **4.** To access the browser menu list, press the **Menu** soft key.
- **5.** To return to the start-up homepage, press the **Menu** soft key and select the **Home** option.

#### *Entering Text in the WAP Browser*

When you are prompted to enter text, the currently active text input mode is indicated on the screen. To change the text input mode, press the  $\mathcal{L}$  key one or more times.

The following modes are available:

- **Upper-Case Alphabet Mode (A)**: allows you to enter upper-case characters.
- **Lower-Case Alphabet Mode (a**): allows you to enter lower-case characters.

**Note:** You can enter symbols in upper or lower case alphabet mode by pressing the 1 key.

- **T9 Mode (T9)**: allows you to enter characters by pressing one key per letter. In this mode, you can use only the **0** key to display alternative words. To change case, press the  $\overline{**}$  key.
- **Number Mode (1)**: allows you to enter numbers.

#### *Selecting and Using Menu Options*

Various menus are available when you are using the WAP Browser to navigate the Wireless Web.

To access a menu option, press the menu soft key. A menu list displays.

Press the **Up** Navigation key to highlight the Open Wave icon and press the **Select** soft key or the  $\mathbf{e}$  key.

**Note:** The menus may vary, depending on your version of the WAP Browser.

The following options are available:

• **Go to URL**: allows you to manually enter the URL address of a WAP site. After entering an address, press the **OK** soft key to go there directly.

WAP 58

- **Favorites**: shows the bookmarks list. You can bookmark the current page or access previously bookmarked pages.
- **Text Messages**: allows you to create a text message, review text messages in your Inbox or Outbox.
- **My Stuff**: allows you to view the items stored in the Audio and Graphic, and Memory Status, and to Delete All in the folder.
- **Home**: takes you back at any time to the homepage of the Wireless Web service provider.
- **Back**: returns you to the previous menu.
- **Show URL**: displays the URL address of the page to which you are currently connected. It also enables you to set the current site as the startup homepage.
- **Reload**: reloads the current page.

# Using Favorites

While navigating the WAP browser, you can bookmark the site to quickly and easily access it at a future time. The URL addresses of the bookmarked sites are stored in the Favorites folder, wherein you can use the 5-preset URL addresses and store your favorite URL addresses.

#### *Accessing a WAP Site Using Favorites*

- **1.** In Idle mode, press the **Menu** soft key to access Menu mode.
- **2.** Highlight **MEdia Net** and press the **Select** soft key or the  $\mathcal{L}$  key.
- **3.** Select **Favorites**.
- **4.** Select a bookmark item on the Favorite list.

#### *Storing a URL Address*

- **1.** In Idle mode, press the **Menu** soft key to access Menu mode.
- **2.** Highlight **MEdia Net** and press the **Select** soft key or the  $\mathcal{L}$  key.
- **3.** Select **Favorites**.
- **4.** Highlight an **<Empty>** location, and press the **Select** soft key.
- **5.** Enter the address and press the **OK** soft key and then enter the name and press the **OK** soft key to save
- **6.** When you have finished, press the  $\sqrt{\epsilon}$  key.

#### *Editing a Bookmark*

- **1.** From the **Favorites** list, select the bookmark you want to change.
- **2.** Press the **Select** soft key and select **Edit**.

59

#### **Downloading Multimedia Files**

- **3.** Change the address and the name, as you would when storing a new one.
- **4.** Press the **OK** soft key.
- **5.** When you have finished, press the  $\sqrt{6}$  key.

# *Deleting a Bookmark*

- **1.** From the **Favorites** list, select the bookmark you want to delete.
- **2.** Press the **Select** soft key and select **Delete**.
- **3.** At the "Delete?" confirmation screen, press the Yes soft key or the  $\mathcal{L}$  key to confirm deletion or press the **No** soft key to cancel deletion.
- **4.** When you have finished, press the  $\sqrt{6}$  key.

# Downloading Multimedia Files

You can buy a variety of multimedia files, such as ringtones, graphics, applications, Multimedia contents, and so on from the WAP browser and download them to your phone's memory. Your phone has embedded links to the WAP sits providing you with download services, preset by your service provider.

- **1.** In Idle mode, press the **Menu** soft key to access Menu mode.
- **2.** Highlight **AT&T Mall** and press the **Select** soft key or the  $\mathcal{L}$  key.
- **3.** Highlight **Shop Tones, Shop Graphics, Shop Multimedia,** or **MEdia Net Home**, depending on the type of items you want to buy.
- **4.** Press the **Connect** soft key or the  $\mathcal{L}$  key to connect.
- **5.** Find the item you want to download and follow the on-screen instructions to purchase it.

# Clearing the Cache

The cache is the phone's temporary memory in which the most recently accessed WAP pages are stored. You can clear the cache at anytime.

- **1.** In Idle mode, press the **Menu** soft key to access Menu mode.
- **2.** Highlight **MEdia Net** and press the **Select** soft key or the  $\leqslant$  key.
- **3.** Select **Clear Cache**.
- **4.** Press the **Yes** soft key or the  $\mathcal{L}$  key to confirm the deletion.
- **5.** When you have finished, press the  $\sqrt{2}$  key.

WAP 60

#### *Changing the WAP Profiles*

You can set up server profiles for the WAP browser.

- **1.** In Idle mode, press the **Menu** soft key to access Menu mode.
- **2.** Select **MEdia Net**. Highlight **Browser Profiles** and press the **Select** soft key or the  $\mathcal{L}$  key.
- **3.** To change the current browser profile, highlight **Current Profile** and press the **Select** soft key or the  $\mathcal{L}$  key.
	- **•** The **Current Profile** allows you to set the options for current browser profle. Choose from the following options: **MEdia Net** or **Profiles 1-5**.
- **4.** Highlight **Profile Settings** and press the **Select** soft key or the  $\mathcal{L}$  key.
- **5.** Select the profile you want. For each profile, the following options are available:
	- **Profile Name**: enter a name that you wish to assign to the HTTP proxy server.
	- **Home URL:** set the address of your startup homepage. When the default homepage displays, you can delete it using the  $\Box$  key and enter your own choice.
	- **Proxy use**: place a check in the box to use the proxy server.
	- **GPRS setting**: allows you to choose from the following options:
		- **Proxy Address**: enter the Proxy address of the proxy server.
		- **Proxy Port**: enter a port number or use default setting.
		- **APN**: enter the access point name used for the address of the GPRS network gateway.
		- **Login ID**: enter the User ID required to connect to the GPRS network.
		- **Password**: enter the password required to connect to the GPRS network.

**Note:** The WAP settings may vary depending on the service provider.

# Section 11: Health and Safety Information

#### **Topics Covered**

- • [Health and Safety Information](#page-64-0)
- • [Samsung Mobile Products and Recycling](#page-66-0)
- • [UL Certified Travel Adapter](#page-66-1)
- • [Consumer Information on Wireless Phones](#page-66-2)
- • [Road Safety](#page-73-0)
- • [Responsible Listening](#page-74-0)
- • [Operating Environment](#page-76-0)
- • [Using Your Phone Near Other Electronic Devices](#page-76-1)
- • [Potentially Explosive Environments](#page-78-0)
- • [Emergency Calls](#page-78-1)
- • [FCC Notice and Cautions](#page-79-0)
- • [Other Important Safety Information](#page-79-1)
- • [Product Performance](#page-80-0)
- • [Availability of Various Features/Ring Tones](#page-81-0)
- • [Battery Standby and Talk Time](#page-81-1)
- • [Battery Precautions](#page-81-2)
- • [Care and Maintenance](#page-83-0)

This section outlines the safety precautions associated with using your phone. These safety precautions should be followed to safely use your phone.

#### <span id="page-64-0"></span>Health and Safety Information

# *Exposure to Radio Frequency (RF) Signals* Certification Information (SAR)

Your wireless phone is a radio transmitter and receiver. It is designed and manufactured not to exceed the exposure limits for radio frequency (RF) energy set by the Federal Communications Commission (FCC) of the U.S. government.

Health and Safety Information 62

These FCC exposure limits are derived from the recommendations of two expert organizations, the National Counsel on Radiation Protection and Measurement (NCRP) and the Institute of Electrical and Electronics Engineers (IEEE). In both cases, the recommendations were developed by scientific and engineering experts drawn from industry, government, and academia after extensive reviews of the scientific literature related to the biological effects of RF energy.

The exposure limit set by the FCC for wireless mobile phones employs a unit of measurement known as the Specific Absorption Rate (SAR). The SAR is a measure of the rate of absorption of RF energy by the human body expressed in units of watts per kilogram (W/kg). The FCC requires wireless phones to comply with a safety limit of 1.6 watts per kilogram (1.6 W/kg). The FCC exposure limit incorporates a substantial margin of safety to give additional protection to the public and to account for any variations in measurements.

SAR tests are conducted using standard operating positions accepted by the FCC with the phone transmitting at its highest certified power level in all tested frequency bands. Although the SAR is determined at the highest certified power level, the actual SAR level of the phone while operating can be well below the maximum value. This is because the phone is designed to operate at multiple power levels so as to use only the power required to reach the network. In general, the closer you are to a wireless base station antenna, the lower the power output.

Before a new model phone is available for sale to the public, it must be tested and certified to the FCC that it does not exceed the exposure limit established by the FCC. Tests for each model phone are performed in positions and locations (e.g. at the ear and worn on the body) as required by the FCC. For body worn operation, this phone has been tested and meets FCC RF exposure guidelines when used with an accessory that contains no metal and that positions the handset a minimum of 1.5 cm from the body. Use of other accessories may not ensure compliance with FCC RF exposure quidelines.

The FCC has granted an Equipment Authorization for this mobile phone with all reported SAR levels evaluated as in compliance with the FCC RF exposure guidelines. The maximum SAR values for this model phone as reported to the FCC are:

850 Head - 0.516 W/Kg

Body - 0.507 W/Kg

1900 Head - 0.962 W/Kg Body - 0.433 W/Kg

63

#### **Samsung Mobile Products and Recycling**

SAR information on this and other model phones can be viewed on-line at <http://www.fcc.gov/oet/ea>. To find information that pertains to a particular model phone, this site uses the phone FCC ID number which is usually printed somewhere on the case of the phone.

Sometimes it may be necessary to remove the battery pack to find the number. Once you have the FCC ID number for a particular phone, follow the instructions on the website and it should provide values for typical or maximum SAR for a particular phone. Additional product specific SAR information can also be obtained at [www.fcc.gov/cgb/sar.](http://www.fcc.gov/cgb/sar)

# <span id="page-66-0"></span>Samsung Mobile Products and Recycling

Samsung cares for the environment and encourages its customers to recycle Samsung mobile phones and genuine Samsung accessories.

Go to:<http://www.samsungwireless.com/recycling.asp> for more information.

## <span id="page-66-1"></span>UL Certified Travel Adapter

The Travel Adaptor for this phone has met UL 1310 safety requirements. Please adhere to the following safety instructions per UL guidelines.

FAILURE TO FOLLOW THE INSTRUCTIONS OUTLINED MAY LEAD TO SERIOUS PERSONAL INJURY AND POSSIBLE PROPERTY DAMAGE

IMPORTANT SAFETY INSTRUCTIONS - SAVE THESE INSTRUCTIONS.

DANGER - TO REDUCE THE RISK OF FIRE OR ELECTRIC SHOCK, CAREFULLY FOLLOW THESE INSTRUCTIONS.

FOR CONNECTION TO A SUPPLY NOT IN NORTH AMERICA, USE AN ATTACHMENT PLUG ADAPTOR OF THE PROPER CONFIGURATION FOR THE POWER OUTLET. THIS POWER UNIT IS INTENDED TO BE CORRECTLY ORIENTATED IN A VERTICAL OR HORIZONTAL OR FLOOR MOUNT POSITION.

## <span id="page-66-2"></span>Consumer Information on Wireless Phones

The U.S. Food and Drug Administration (FDA) has published a series of Questions and Answers for consumers relating to radio frequency (RF) exposure from wireless phones. The FDA publication includes the following information:

Health and Safety Information 64

#### *What kinds of phones are the subject of this update?*

The term wireless phone refers here to hand-held wireless phones with built-in antennas, often called "cell," "mobile," or "PCS" phones. These types of wireless phones can expose the user to measurable radio frequency energy (RF) because of the short distance between the phone and the user's head. These RF exposures are limited by Federal Communications Commission safety guidelines that were developed with the advice of FDA and other federal health and safety agencies.

When the phone is located at greater distances from the user, the exposure to RF is drastically lower because a person's RF exposure decreases rapidly with increasing distance from the source. The so-called "cordless phones," which have a base unit connected to the telephone wiring in a house, typically operate at far lower power levels, and thus produce RF exposures well within the FCC's compliance limits.

#### *Do wireless phones pose a health hazard?*

The available scientific evidence does not show that any health problems are associated with using wireless phones. There is no proof, however, that wireless phones are absolutely safe. Wireless phones emit low levels of radio frequency energy (RF) in the microwave range while being used. They also emit very low levels of RF when in the stand-by mode. Whereas high levels of RF can produce health effects (by heating tissue), exposure to low level RF that does not produce heating effects causes no known adverse health effects. Many studies of low level RF exposures have not found any biological effects. Some studies have suggested that some biological effects may occur, but such findings have not been confirmed by additional research. In some cases, other researchers have had difficulty in reproducing those studies, or in determining the reasons for inconsistent results.

# *What is FDA's role concerning the safety of wireless phones?*

Under the law, FDA does not review the safety of radiation-emitting consumer products such as wireless phones before they can be sold, as it does with new drugs or medical devices. However, the agency has authority to take action if wireless phones are shown to emit radio frequency energy (RF) at a level that is hazardous to the user. In such a case, FDA could require the manufacturers of wireless phones to notify users of the health hazard and to repair, replace or recall the phones so that the hazard no longer exists.

#### **Consumer Information on Wireless Phones**

Although the existing scientific data do not justify FDA regulatory actions, FDA has urged the wireless phone industry to take a number of steps, including the following:

- Support needed research into possible biological effects of RF of the type emitted by wireless phones;
- Design wireless phones in a way that minimizes any RF exposure to the user that is not necessary for device function; and
- Cooperate in providing users of wireless phones with the best possible information on possible effects of wireless phone use on human health.

FDA belongs to an interagency working group of the federal agencies that have responsibility for different aspects of RF safety to ensure coordinated efforts at the federal level. The following agencies belong to this working group:

- National Institute for Occupational Safety and Health
- Environmental Protection Agency
- Federal Communications Commission
- Occupational Safety and Health Administration
- National Telecommunications and Information Administration

The National Institutes of Health participates in some interagency working group activities, as well.

FDA shares regulatory responsibilities for wireless phones with the Federal Communications Commission (FCC). All phones that are sold in the United States must comply with FCC safety guidelines that limit RF exposure. FCC relies on FDA and other health agencies for safety questions about wireless phones.

FCC also regulates the base stations that the wireless phone networks rely upon. While these base stations operate at higher power than do the wireless phones themselves, the RF exposures that people get from these base stations are typically thousands of times lower than those they can get from wireless phones. Base stations are thus not the primary subject of the safety questions discussed in this document.

Health and Safety Information 66

#### *What are the results of the research done already?*

The research done thus far has produced conflicting results, and many studies have suffered from flaws in their research methods. Animal experiments investigating the effects of radio frequency energy (RF) exposures characteristic of wireless phones have yielded conflicting results that often cannot be repeated in other laboratories. A few animal studies, however, have suggested that low levels of RF could accelerate the development of cancer in laboratory animals. However, many of the studies that showed increased tumor development used animals that had been genetically engineered or treated with cancer-causing chemicals so as to be pre-disposed to develop cancer in absence of RF exposure. Other studies exposed the animals to RF for up to 22 hours per day. These conditions are not similar to the conditions under which people use wireless phones, so we don't know with certainty what the results of such studies mean for human health.

Three large epidemiology studies have been published since December 2000. Between them, the studies investigated any possible association between the use of wireless phones and primary brain cancer, glioma, meningioma, or acoustic neuroma, tumors of the brain or salivary gland, leukemia, or other cancers. None of the studies demonstrated the existence of any harmful health effects from wireless phones RF exposures. However, none of the studies can answer questions about long-term exposures, since the average period of phone use in these studies was around three years.

# *What research is needed to decide whether RF exposure from wireless phones poses a health risk?*

A combination of laboratory studies and epidemiological studies of people actually using wireless phones would provide some of the data that are needed. Lifetime animal exposure studies could be completed in a few years. However, very large numbers of animals would be needed to provide reliable proof of a cancer promoting effect if one exists. Epidemiological studies can provide data that is directly applicable to human populations, but ten or more years' follow-up may be needed to provide answers about some health effects, such as cancer. This is because the interval between the time of exposure to a cancer-causing agent and the time tumors develop - if they do - may be many, many years. The interpretation of epidemiological studies is hampered by difficulties in measuring actual RF exposure during day-to-day use of wireless phones. Many factors affect this measurement, such as the angle at which the phone is held, or which model of phone is used.

# *What is FDA doing to find out more about the possible health effects of wireless phone RF?*

FDA is working with the U.S. National Toxicology Program and with groups of investigators around the world to ensure that high priority animal studies are conducted to address important questions about the effects of exposure to radio frequency energy (RF).

FDA has been a leading participant in the World Health Organization international Electromagnetic Fields (EMF) Project since its inception in 1996. An influential result of this work has been the development of a detailed agenda of research needs that has driven the establishment of new research programs around the world. The Project has also helped develop a series of public information documents on EMF issues.

FDA and Cellular Telecommunications & Internet Association (CTIA) have a formal Cooperative Research and Development Agreement (CRADA) to do research on wireless phone safety. FDA provides the scientific oversight, obtaining input from experts in government, industry, and academic organizations. CTIA-funded research is conducted through contracts to independent investigators. The initial research will include both laboratory studies and studies of wireless phone users. The CRADA will also include a broad assessment of additional research needs in the context of the latest research developments around the world.

## *What steps can I take to reduce my exposure to radio frequency energy from my wireless phone?*

If there is a risk from these products - and at this point we do not know that there is - it is probably very small. But if you are concerned about avoiding even potential risks, you can take a few simple steps to minimize your exposure to radio frequency energy (RF). Since time is a key factor in how much exposure a person receives, reducing the amount of time spent using a wireless phone will reduce RF exposure.

• If you must conduct extended conversations by wireless phone every day, you could place more distance between your body and the source of the RF, since the exposure level drops off dramatically with distance. For example, you could use a headset and carry the wireless phone away from your body or use a wireless phone connected to a remote antenna.

Again, the scientific data do not demonstrate that wireless phones are harmful. But if you are concerned about the RF exposure from these products, you can use measures like those described above to reduce your RF exposure from wireless phone use.

Health and Safety Information 68

#### *What about children using wireless phones?*

The scientific evidence does not show a danger to users of wireless phones, including children and teenagers. If you want to take steps to lower exposure to radio frequency energy (RF), the measures described above would apply to children and teenagers using wireless phones. Reducing the time of wireless phone use and increasing the distance between the user and the RF source will reduce RF exposure.

Some groups sponsored by other national governments have advised that children be discouraged from using wireless phones at all. For example, the government in the United Kingdom distributed leaflets containing such a recommendation in December 2000. They noted that no evidence exists that using a wireless phone causes brain tumors or other ill effects. Their recommendation to limit wireless phone use by children was strictly precautionary; it was not based on scientific evidence that any health hazard exists.

# *Do hands-free kits for wireless phones reduce risks from exposure to RF emissions?*

Since there are no known risks from exposure to RF emissions from wireless phones, there is no reason to believe that hands-free kits reduce risks. Hands-free kits can be used with wireless phones for convenience and comfort. These systems reduce the absorption of RF energy in the head because the phone, which is the source of the RF emissions, will not be placed against the head. On the other hand, if the phone is mounted against the waist or other part of the body during use, then that part of the body will absorb more RF energy. Wireless phones marketed in the U.S. are required to meet safety requirements regardless of whether they are used against the head or against the body. Either configuration should result in compliance with the safety limit.

# *Do wireless phone accessories that claim to shield the head from RF radiation work?*

Since there are no known risks from exposure to RF emissions from wireless phones, there is no reason to believe that accessories that claim to shield the head from those emissions reduce risks. Some products that claim to shield the user from RF absorption use special phone cases, while others involve nothing more than a metallic accessory attached to the phone. Studies have shown that these products generally do not work as advertised. Unlike "hand-free" kits, these so-called "shields" may interfere with proper operation of the phone. The phone may be forced to boost its power to compensate, leading to an increase in RF absorption.
In February 2002, the Federal trade Commission (FTC) charged two companies that sold devices that claimed to protect wireless phone users from radiation with making false and unsubstantiated claims. According to FTC, these defendants lacked a reasonable basis to substantiate their claim.

#### *What about wireless phone interference with medical equipment?*

Radio frequency energy (RF) from wireless phones can interact with some electronic devices. For this reason, FDA helped develop a detailed test method to measure electromagnetic interference (EMI) of implanted cardiac pacemakers and defibrillators from wireless telephones. This test method is now part of a standard sponsored by the Association for the Advancement of Medical instrumentation (AAMI). The final draft, a joint effort by FDA, medical device manufacturers, and many other groups, was completed in late 2000. This standard will allow manufacturers to ensure that cardiac pacemakers and defibrillators are safe from wireless phone EMI. FDA has tested wireless phones and helped develop a voluntary standard sponsored by the Institute of Electrical and Electronic Engineers (IEEE). This standard specifies test methods and performance requirements for hearing aids and wireless phones so that no interference occurs when a person uses a compatible phone and a compatible hearing aid at the same time. This standard was approved by the IEEE in 2000.

FDA continues to monitor the use of wireless phones for possible interactions with other medical devices. Should harmful interference be found to occur, FDA will conduct testing to assess the interference and work to resolve the problem.

Additional information on the safety of RF exposures from various sources can be obtained from the following organizations (Updated 12/1/2006):

- FCC RF Safety Program: <http://www.fcc.gov/oet/rfsafety/>
- Environmental Protection Agency (EPA): <http://www.epa.gov/radiation/>
- Occupational Safety and Health Administration's (OSHA): <http://www.osha.gov/SLTC/radiofrequencyradiation/index.html>
- National Institute for Occupational Safety and Health (NIOSH): <http://www.cdc.gov/niosh/homepage.html>
- World Health Organization (WHO): [http://www.who.int/peh-emf/](http://www.hpa.org.uk/radiation)

Health and Safety Information 70

Download from Www.Somanuals.com. All Manuals Search And Download.

- International Commission on Non-Ionizing Radiation Protection: <http://www.icnirp.de>
- National Radiation Protection Board (UK): <http://www.hpa.org.uk/radiation>
- US Food and Drug Administration <http://www.fda.gov/cellphones>

## Road Safety

Your wireless phone gives you the powerful ability to communicate by voice, almost anywhere, anytime. But an important responsibility accompanies the benefits of wireless phones, one that every user must uphold.

When driving a car, driving is your first responsibility. When using your wireless phone behind the wheel of a car, practice good common sense and remember the following tips:

- **1.** Get to know your wireless phone and its features, such as speed dial and redial. If available, these features help you to place your call without taking your attention off the road.
- **2.** When available, use a hands-free device. If possible, add an additional layer of convenience and safety to your wireless phone with one of the many hands free accessories available today.
- **3.** Position your wireless phone within easy reach. Be able to access your wireless phone without removing your eyes from the road. If you get an incoming call at an inconvenient time, let your voice mail answer it for you.
- **4.** Let the person you are speaking with know you are driving; if necessary, suspend the call in heavy traffic or hazardous weather conditions. Rain, sleet, snow, ice and even heavy traffic can be hazardous.
- **5.** Do not take notes or look up phone numbers while driving. Jotting down a "to do" list or flipping through your address book takes attention away from your primary responsibility, driving safely.
- **6.** Dial sensibly and assess the traffic; if possible, place calls when you are not moving or before pulling into traffic. Try to plan calls when your car will be stationary. If you need to make a call while moving, dial only a few numbers, check the road and your mirrors, then continue.
- **7.** Do not engage in stressful or emotional conversations that may be distracting. Make people you are talking with aware you are driving and suspend conversations that have the potential to divert your attention from the road.

71

- **8.** Use your wireless phone to call for help. Dial 9-1-1 or other local emergency number in the case of fire, traffic accident or medical emergencies. Remember, it is a free call on your wireless phone!
- **9.** Use your wireless phone to help others in emergencies. If you see an auto accident, crime in progress or other serious emergency where lives are in danger, call 9-1-1 or other local emergency number, as you would want others to do for you.
- **10.** Call roadside assistance or a special non-emergency wireless assistance number when necessary. If you see a broken-down vehicle posing no serious hazard, a broken traffic signal, a minor traffic accident where no one appears injured, or a vehicle you know to be stolen, call roadside assistance or other special non-emergency number.

#### **"The wireless industry reminds you to use your phone safely when driving."**

For more information, please call 1-888-901-SAFE, or visit our web-site [www.wow-com.com.](http://www.wow-com.com)

Provided by the Cellular Telecommunications & Internet Association.

#### Responsible Listening

**Caution!:** Avoid potential hearing loss.

Damage to hearing occurs when a person is exposed to loud sounds over time. The risk of hearing loss increases as sound is played louder and for longer durations. Prolonged exposure to loud sounds (including music) is the most common cause of preventable hearing loss. Some scientific research suggests that using portable audio devices, such as portable music players and cellular telephones, at high volume settings for long durations may lead to permanent noise-induced hearing loss. This includes the use of headphones (including headsets, earbuds, and Bluetooth or other wireless devices). Exposure to very loud sound has also been associated in some studies with tinnitus (a ringing in the ear), hypersensitivity to sound and distorted hearing.

Individual susceptibility to noise-induced hearing loss and potential hearing problem varies. Additionally, the amount of sound produced by a portable audio device varies depending on the nature of the sound, the device settings, and the headphones that are used. As a result, there is no single volume setting that is appropriate for everyone or for every combination of sound, settings and equipment.

You should follow some commonsense recommendations when using any portable audio device:

- Set the volume in a quiet environment and select the lowest volume at which you can hear adequately.
- When using headphones, turn the volume down if you cannot hear the people speaking near you or if the person sitting next to you can hear what you are listening to.
- Do not turn the volume up to block out noisy surroundings. If you choose to listen to your portable device in a noisy environment, you noise-cancelling headphones to block out background environmental noise. By blocking background environment noise, noise cancelling headphones should allow you to hear the music at lower volumes than when using earbuds.
- Limit the amount of time you listen. As the volume increases, less time is required before you hearing could be affected.
- Avoid using headphones after exposure to extremely loud noises, such as rock concerts, that might cause temporary hearing loss. Temporary hearing loss might cause unsafe volumes to sound normal.
- Do not listen at any volume that causes you discomfort. If you experience ringing in your ears, hear muffled speech or experience any temporary hearing difficulty after listening to your portable audio device, discontinue use and consult your doctor.

You can obtain additional information on this subject from the following sources:

#### **American Academy of Audiology**

11730 Plaza American Drive, Suite 300 Reston, VA 20190 Voice: (800) 222-2336 Email: info@audiology.org Internet: www.audiology.org

#### **Operating Environment**

#### **National Institute on Deafness and Other Communication Disorders**

National Institutes of Health 31 Center Drive, MSC 2320 Bethesda, MD 20892-2320 Voice: (301) 496-7243 Email: nidcdinfo@nih.gov Internet: http://www.cdc.gov/niosh/topics/noise/default.html

#### **National Institute for Occupational Safety and Health**

Hubert H. Humphrey Bldg. 200 Independence Ave., SW Washington, DC 20201 Voice: 1-800-35-NIOSH (1-800-356-4647) Internet: http://www.cdc.gov/niosh/topics/noise/default.html

#### Operating Environment

Remember to follow any special regulations in force in any area and always switch your phone off whenever it is forbidden to use it, or when it may cause interference or danger. When connecting the phone or any accessory to another device, read its user's guide for detailed safety instructions. Do not connect incompatible products.

As with other mobile radio transmitting equipment, users are advised that for the satisfactory operation of the equipment and for the safety of personnel, it is recommended that the equipment should only be used in the normal operating position (held to your ear with the antenna pointing over your shoulder if you are using an external antenna).

#### Using Your Phone Near Other Electronic Devices

Most modern electronic equipment is shielded from radio frequency (RF) signals. However, certain electronic equipment may not be shielded against the RF signals from your wireless phone. Consult the manufacturer to discuss alternatives.

#### *Implantable Medical Devices*

A minimum separation of six (6) inches should be maintained between a handheld wireless phone and an implantable medical device, such as a pacemaker or implantable cardioverter defibrillator, to avoid potential interference with the device. Persons who have such devices:

- Should ALWAYS keep the phone more than six (6) inches from their implantable medical device when the phone is turned ON;
- Should not carry the phone in a breast pocket:
- Should use the ear opposite the implantable medical device to minimize the potential for interference;
- Should turn the phone OFF immediately if there is any reason to suspect that interference is taking place.
- Should read and follow the directions from the manufacturer of your implantable medical device. if you have any questions about using your wireless phone with such a device, consult your health care provider.

For more information see, [http://www.fcc.gov/oet/rfsafety/rf-faqs.html](http://www.fcc.gov/oet/rfsafety/rf-faqs.html

)

#### *Hearing Aids*

Some digital wireless phones may interfere with some hearing aids. In the event of such interference, you may wish to consult your hearing aid manufacturer to discuss alternatives.

#### *Other Medical Devices*

If you use any other personal medical devices, consult the manufacturer of your device to determine if it is adequately shielded from external RF energy. Your physician may be able to assist you in obtaining this information. Switch your phone off in health care facilities when any regulations posted in these areas instruct you to do so. Hospitals or health care facilities may be using equipment that could be sensitive to external RF energy.

#### *Vehicles*

RF signals may affect improperly installed or inadequately shielded electronic systems in motor vehicles. Check with the manufacturer or its representative regarding your vehicle. You should also consult the manufacturer of any equipment that has been added to your vehicle.

#### *Posted Facilities*

Switch your phone off in any facility where posted notices require you to do so.

75

#### **Potentially Explosive Environments**

#### Potentially Explosive Environments

Switch your phone off when in any area with a potentially explosive atmosphere and obey all signs and instructions. Sparks in such areas could cause an explosion or fire resulting in bodily injury or even death.

Users are advised to switch the phone off while at a refueling point (service station). Users are reminded of the need to observe restrictions on the use of radio equipment in fuel depots (fuel storage and distribution areas), chemical plants or where blasting operations are in progress.

Areas with a potentially explosive atmosphere are often but not always clearly marked. They include below deck on boats, chemical transfer or storage facilities, vehicles using liquefied petroleum gas (such as propane or butane), areas where the air contains chemicals or particles, such as grain, dust or metal powders, and any other area where you would normally be advised to turn off your vehicle engine.

#### Emergency Calls

This phone, like any wireless phone, operates using radio signals, wireless and landline networks as well as user-programmed functions, which cannot guarantee connection in all conditions. Therefore, you should never rely solely on any wireless phone for essential communications (medical emergencies, for example).

Remember, to make or receive any calls the phone must be switched on and in a service area with adequate signal strength. Emergency calls may not be possible on all wireless phone networks or when certain network services and/or phone features are in use. Check with local service providers.

To make an emergency call:

- **1.** If the phone is not on, switch it on.
- **2.** Key in the emergency number for your present location (for example, 911 or other official emergency number). Emergency numbers vary by location.
- **3.** Press the  $\sim$  key.

If certain features are in use (call barring, for example), you may first need to deactivate those features before you can make an emergency call. Consult this document and your local cellular service provider.

When making an emergency call, remember to give all the necessary information as accurately as possible. Remember that your phone may be the only means of communication at the scene of an accident; do not cut off the call until given permission to do so.

#### *Restricting Children's access to your Phone*

Your phone is not a toy. Children should not be allowed to play with it because they could hurt themselves and others, damage the phone or make calls that increase your phone bill.

## FCC Notice and Cautions

#### *FCC Notice*

The phone may cause TV or radio interference if used in close proximity to receiving equipment. The FCC can require you to stop using the phone if such interference cannot be eliminated.

Vehicles using liquefied petroleum gas (such as propane or butane) must comply with the National Fire Protection Standard (NFPA-58). For a copy of this standard, contact the National Fire Protection Association, One Batterymarch Park, Quincy, MA 02269, Attn: Publication Sales Division.

#### *Cautions*

Any changes or modifications to your phone not expressly approved in this document could void your warranty for this equipment, and void your authority to operate this equipment. Only use approved batteries, antennas and chargers. The use of any unauthorized accessories may be dangerous and void the phone warranty if said accessories cause damage or a defect to the phone.

Although your phone is quite sturdy, it is a complex piece of equipment and can be broken. Avoid dropping, hitting, bending or sitting on it.

## Other Important Safety Information

- Only qualified personnel should service the phone or install the phone in a vehicle. Faulty installation or service may be dangerous and may invalidate any warranty applicable to the device.
- Check regularly that all wireless phone equipment in your vehicle is mounted and operating properly.
- Do not store or carry flammable liquids, gases or explosive materials in the same compartment as the phone, its parts or accessories.
- For vehicles equipped with an air bag, remember that an air bag inflates with great force. Do not place objects, including both installed or portable wireless equipment in the area over the air bag or in the air bag deployment area. If wireless equipment is improperly installed and the air bag inflates, serious injury could result.

77

#### **Product Performance**

- Switch your phone off before boarding an aircraft. The use of wireless phone in aircraft is illegal and may be dangerous to the aircraft's operation.
- Failure to observe these instructions may lead to the suspension or denial of telephone services to the offender, or legal action, or both.

#### Product Performance

#### *Getting the Most Out of Your Signal Reception*

The quality of each call you make or receive depends on the signal strength in your area. Your phone informs you of the current signal strength by displaying a number of bars next to the signal strength icon. The more bars displayed, the stronger the signal.

If you're inside a building, being near a window may give you better reception.

#### *Understanding the Power Save Feature*

If your phone is unable to find a signal after 15 minutes of searching, a Power Save feature is automatically activated. If your phone is active, it periodically rechecks service availability or you can check it yourself by pressing any key.

Anytime the Power Save feature is activated, a message displays on the screen. When a signal is found, your phone returns to standby mode.

#### *Understanding How Your Phone Operates*

Your phone is basically a radio transmitter and receiver. When it's turned on, it receives and transmits radio frequency (RF) signals. When you use your phone, the system handling your call controls the power level. This power can range from 0.006 watts to 0.2 watts in digital mode.

#### *Maintaining Your Phone's Peak Performance*

For the best care of your phone, only authorized personnel should service your phone and accessories. Faulty service may void the warranty.

There are several simple guidelines to operating your phone properly and maintaining safe, satisfactory service.

- If your phone is equipped with an external antenna, hold the phone with the antenna raised, fully-extended and over your shoulder.
- Do not hold, bend or twist the phone's antenna, if applicable.
- Do not use the phone if the antenna is damaged.
- If your phone is equipped with an internal antenna, obstructing the internal antenna could inhibit call performance.

- Speak directly into the phone's receiver.
- Avoid exposing your phone and accessories to rain or liquid spills. If your phone does get wet, immediately turn the power off and remove the battery. If it is inoperable, call Customer Care for service.

#### Availability of Various Features/Ring Tones

Many services and features are network dependent and may require additional subscription and/or usage charges. Not all features are available for purchase or use in all areas. Downloadable Ring Tones may be available at an additional cost. Other conditions and restrictions may apply. See your service provider for additional information.

## Battery Standby and Talk Time

Standby and talk times will vary depending on phone usage patterns and conditions. Battery power consumption depends on factors such as network configuration, signal strength, operating temperature, features selected, frequency of calls, and voice, data, and other application usage patterns.

## Battery Precautions

- Avoid dropping the cell phone. Dropping it, especially on a hard surface, can potentially cause damage to the phone and battery. If you suspect damage to the phone or battery, take it to a service center for inspection.
- Never use any charger or battery that is damaged in any way.
- Use the battery only for its intended purpose.
- If you use the phone near the network's base station, it uses less power; talk and standby time are greatly affected by the signal strength on the cellular network and the parameters set by the network operator.
- Follow battery usage, storage and charging guidelines found in the user's guide.
- Battery charging time depends on the remaining battery charge and the type of battery and charger used. The battery can be charged and discharged hundreds of times, but it will gradually wear out. When the operation time (talk time and standby time) is noticeably shorter than normal, it is time to buy a new battery.
- If left unused, a fully charged battery will discharge itself over time.
- Use only Samsung-approved batteries and recharge your battery only with Samsung-approved chargers. When a charger is not in use, disconnect it from the power source.
- Do not use incompatible cell phone batteries and chargers. Some Web sites and second-hand dealers, not associated with reputable manufacturers and carriers,
- 79

#### **Battery Precautions**

might be selling incompatible or even counterfeit batteries and chargers. Consumers should purchase manufacturer or carrier recommended products and accessories.

- Extreme temperatures will affect the charging capacity of your battery: it may require cooling or warming first.
- Do not leave the battery in hot or cold places, such as in a car in summer or winter conditions, as you will reduce the capacity and lifetime of the battery. Always try to keep the battery at room temperature. A phone with a hot or cold battery may temporarily not work, even when the battery is fully charged. Li-ion batteries are particularly affected by temperatures below 0 °C (32 °F). The battery should not be charged at temperatures below 0 degrees C (32 degrees F) or above 45 degrees C (113 degrees F).
- Do not place the phone in areas that may get very hot, such as on or near a cooking surface, cooking appliance, iron, or radiator.
- Do not get your phone or battery wet. Even though they will dry and appear to operate normally, the circuitry could slowly corrode and pose a safety hazard.
- Do not short-circuit the battery. Accidental short-circuiting can occur when a metallic object (coin, clip, key, jewelry or pen) causes a direct connection between the  $+$  and  $-$  terminals of the battery (metal strips on the battery), for example when you carry a spare battery in a pocket or bag. Short-circuiting the terminals may damage the battery or the object causing the short-circuiting.
- Do not crush, puncture or put a high degree of pressure on the battery as this can cause an internal short-circuit, resulting in overheating.
- Dispose of used batteries in accordance with local regulations. In some areas, the disposal of batteries in household or business trash may be prohibited. For safe disposal options for Li-Ion batteries, contact your nearest Samsung authorized service center. Always recycle. Do not dispose of batteries in a fire.

#### Care and Maintenance

Your phone is a product of superior design and craftsmanship and should be treated with care. The suggestions below will help you fulfill any warranty obligations and allow you to enjoy this product for many years.

- Keep the phone and all its parts and accessories out of the reach of small children.
- Keep the phone dry. Precipitation, humidity and liquids contain minerals that will corrode electronic circuits.
- Do not use the phone with a wet hand. Doing so may cause an electric shock to you or damage to the phone.
- Do not use or store the phone in dusty, dirty areas, as its moving parts may be damaged.
- Do not store the phone in hot areas. High temperatures can shorten the life of electronic devices, damage batteries, and warp or melt certain plastics.
- Do not store the phone in cold areas. When the phone warms up to its normal operating temperature, moisture can form inside the phone, which may damage the phone's electronic circuit boards.
- Do not drop, knock or shake the phone. Rough handling can break internal circuit boards.
- Do not use harsh chemicals, cleaning solvents or strong detergents to clean the phone. Wipe it with a soft cloth slightly dampened in a mild soap-and-water solution.
- Do not paint the phone. Paint can clog the device's moving parts and prevent proper operation.
- Do not put the phone in or on heating devices, such as a microwave oven, a stove or a radiator. The phone may explode when overheated.
- If your phone is equipped with an external antenna, use only the supplied or an approved replacement antenna. Unauthorized antennas or modified accessories may damage the phone and violate regulations governing radio devices.
- If the phone, battery, charger or any accessory is not working properly, take it to your nearest qualified service facility. The personnel there will assist you, and if necessary, arrange for service.

# <span id="page-84-2"></span>Section 12: Warranty Information

**Topics Covered**

• [Standard Limited Warranty](#page-84-0)

#### <span id="page-84-1"></span><span id="page-84-0"></span>Standard Limited Warranty

#### **What is Covered and For How Long?** SAMSUNG

TELECOMMUNICATIONS AMERICA, LLC ("SAMSUNG") warrants to the original purchaser ("Purchaser") that SAMSUNG's Phones and accessories ("Products") are free from defects in material and workmanship under normal use and service for the period commencing upon the date of purchase and continuing for the following specified period of time after that date:

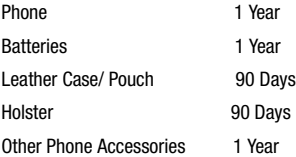

**What is Not Covered?** This Limited Warranty is conditioned upon proper use of Product by Purchaser. This Limited Warranty does not cover: (a) defects or damage resulting from accident, misuse, abuse, neglect, unusual physical, electrical or electromechanical stress, or modification of any part of Product, including antenna, or cosmetic damage; (b) equipment that has the serial number removed or made illegible; (c) any plastic surfaces or other externally exposed parts that are scratched or damaged due to normal use; (d) malfunctions resulting from the use of Product in conjunction with accessories, products, or ancillary/peripheral equipment not furnished or approved by SAMSUNG; (e) defects or damage from improper testing, operation, maintenance, installation, or adjustment; (f) installation, maintenance, and service of Product, or (g) Product used or purchased outside the United States or Canada.

Warranty Information 82

This Limited Warranty covers batteries only if battery capacity falls below 80% of rated capacity or the battery leaks, and this Limited Warranty does not cover any battery if (i) the battery has been charged by a battery charger not specified or approved by SAMSUNG for charging the battery, (ii) any of the seals on the battery are broken or show evidence of tampering, or (iii) the battery has been used in equipment other than the SAMSUNG phone for which it is specified.

**What are SAMSUNG's Obligations?** During the applicable warranty period, SAMSUNG will repair or replace, at SAMSUNG's sole option, without charge to Purchaser, any defective component part of Product. To obtain service under this Limited Warranty, Purchaser must return Product to an authorized phone service facility in an adequate container for shipping, accompanied by Purchaser's sales receipt or comparable substitute proof of sale showing the date of purchase, the serial number of Product and the sellers' name and address. To obtain assistance on where to deliver the Product, call Samsung Customer Care at 1-888-987-4357. Upon receipt, SAMSUNG will promptly repair or replace the defective Product. SAMSUNG may, at SAMSUNG's sole option, use rebuilt, reconditioned, or new parts or components when repairing any Product or replace Product with a rebuilt, reconditioned or new Product. Repaired/replaced leather cases, pouches and holsters will be warranted for a period of ninety (90) days. All other repaired/replaced Product will be warranted for a period equal to the remainder of the original Limited Warranty on the original Product or for 90 days, whichever is longer. All replaced parts, components, boards and equipment shall become the property of SAMSUNG. If SAMSUNG determines that any Product is not covered by this Limited Warranty, Purchaser must pay all parts, shipping, and labor charges for the repair or return of such Product.

**WHAT ARE THE LIMITS ON SAMSUNG'S WARRANTY/LIABILITY?** EXCEPT AS SET FORTH IN THE EXPRESS WARRANTY CONTAINED HEREIN, PURCHASER TAKES THE PRODUCT "AS IS," AND SAMSUNG MAKES NO WARRANTY OR REPRESENTATION AND THERE ARE NO CONDITIONS, EXPRESS OR IMPLIED, STATUTORY OR OTHERWISE, OF ANY KIND WHATSOEVER WITH RESPECT TO THE PRODUCT, INCLUDING BUT NOT LIMITED TO:

- THE MERCHANTABILITY OF THE PRODUCT OR ITS FITNESS FOR ANY PARTICULAR PURPOSE OR USE;
- WARRANTIES OF TITLE OR NON-INFRINGEMENT;
- DESIGN, CONDITION, QUALITY, OR PERFORMANCE OF THE PRODUCT;
- THE WORKMANSHIP OF THE PRODUCT OR THE COMPONENTS CONTAINED THEREIN; OR
- COMPLIANCE OF THE PRODUCT WITH THE REQUIREMENTS OF ANY LAW, RULE, SPECIFICATION OR CONTRACT PERTAINING THERETO.

NOTHING CONTAINED IN THE INSTRUCTION MANUAL SHALL BE CONSTRUED TO CREATE AN EXPRESS WARRANTY OF ANY KIND WHATSOEVER WITH RESPECT TO THE PRODUCT. ALL IMPLIED WARRANTIES AND CONDITIONS THAT MAY ARISE BY OPERATION OF LAW, INCLUDING IF APPLICABLE THE IMPLIED WARRANTIES OF MERCHANTABILITY AND FITNESS FOR A PARTICULAR PURPOSE, ARE HEREBY LIMITED TO THE SAME DURATION OF TIME AS THE EXPRESS WRITTEN WARRANTY STATED HEREIN. SOME STATES/PROVINCES DO NOT ALLOW LIMITATIONS ON HOW LONG AN IMPLIED WARRANTY LASTS, SO THE ABOVE LIMITATION MAY NOT APPLY TO YOU. IN ADDITION, SAMSUNG SHALL NOT BE LIABLE FOR ANY DAMAGES OF ANY KIND RESULTING FROM THE PURCHASE, USE, OR MISUSE OF, OR INABILITY TO USE THE PRODUCT OR ARISING DIRECTLY OR INDIRECTLY FROM THE USE OR LOSS OF USE OF THE PRODUCT OR FROM THE BREACH OF THE EXPRESS WARRANTY, INCLUDING INCIDENTAL, SPECIAL, CONSEQUENTIAL OR SIMILAR DAMAGES, OR LOSS OF ANTICIPATED PROFITS OR BENEFITS, OR FOR DAMAGES ARISING FROM ANY TORT (INCLUDING NEGLIGENCE OR GROSS NEGLIGENCE) OR FAULT COMMITTED BY SAMSUNG, ITS AGENTS OR EMPLOYEES, OR FOR ANY BREACH OF CONTRACT OR FOR ANY CLAIM BROUGHT AGAINST PURCHASER BY ANY OTHER PARTY. SOME STATES/PROVINCES DO NOT ALLOW THE EXCLUSION OR LIMITATION OF INCIDENTAL OR CONSEQUENTIAL DAMAGES, SO THE ABOVE LIMITATION OR EXCLUSION MAY NOT APPLY TO YOU. THIS WARRANTY GIVES YOU SPECIFIC LEGAL RIGHTS, AND YOU MAY ALSO HAVE OTHER RIGHTS, WHICH VARY FROM STATE TO STATE/PROVINCE TO PROVINCE. THIS LIMITED WARRANTY SHALL NOT EXTEND TO ANYONE OTHER THAN THE ORIGINAL PURCHASER OF THIS PRODUCT AND STATES PURCHASER'S EXCLUSIVE REMEDY. IF ANY PORTION OF THIS LIMITED WARRANTY IS HELD ILLEGAL OR UNENFORCEABLE BY REASON OF ANY LAW, SUCH PARTIAL ILLEGALITY OR UNENFORCEABILITY SHALL NOT AFFECT THE ENFORCEABILITY FOR THE REMAINDER OF THIS LIMITED WARRANTY WHICH PURCHASER ACKNOWLEDGES IS AND WILL ALWAYS BE CONSTRUED TO BE LIMITED BY ITS TERMS OR AS LIMITED AS THE LAW PERMITS. THE PARTIES UNDERSTAND THAT THE PURCHASER MAY USE THIRD-PARTY SOFTWARE OR EQUIPMENT IN CONJUNCTION WITH THE PRODUCT. SAMSUNG MAKES NO WARRANTIES OR REPRESENTATIONS AND THERE ARE NO CONDITIONS, EXPRESS OR IMPLIED, STATUTORY OR OTHERWISE, AS TO THE QUALITY, CAPABILITIES, OPERATIONS, PERFORMANCE OR SUITABILITY OF ANY THIRDPARTY SOFTWARE OR EQUIPMENT, WHETHER SUCH THIRD-PARTY SOFTWARE

Warranty Information 84

OR EQUIPMENT IS INCLUDED WITH THE PRODUCT DISTRIBUTED BY SAMSUNG OR OTHERWISE, INCLUDING THE ABILITY TO INTEGRATE ANY SUCH SOFTWARE OR EQUIPMENT WITH THE PRODUCT. THE QUALITY, CAPABILITIES, OPERATIONS, PERFORMANCE AND SUITABILITY OF ANY SUCH THIRD-PARTY SOFTWARE OR EQUIPMENT LIE SOLELY WITH THE PURCHASER AND THE DIRECT VENDOR, OWNER OR SUPPLIER OF SUCH THIRD-PARTY SOFTWARE OR EQUIPMENT, AS THE CASE MAY BE.

This Limited Warranty allocates risk of Product failure between Purchaser and SAMSUNG, and SAMSUNG's Product pricing reflects this allocation of risk and the limitations of liability contained in this Limited Warranty. The agents, employees, distributors, and dealers of SAMSUNG are not authorized to make modifications to this Limited Warranty, or make additional warranties binding on SAMSUNG. Accordingly, additional statements such as dealer advertising or presentation, whether oral or written, do not constitute warranties by SAMSUNG and should not be relied upon.

#### *Precautions for Transfer and Disposal*

If data stored on this device is deleted or reformatted using the standard methods, the data only appears to be removed on a superficial level, and it may be possible for someone to retrieve and reuse the data by means of special software.

To avoid unintended information leaks and other problems of this sort, it is recommended that the device be returned to Samsung's Customer Care Center for an Extended File System (EFS) Clear which will eliminate all user memory and return all settings to default settings. Please contact the **Samsung Customer Care Center** for details.

**Important!:** Please provide warranty information (proof of purchase) to Samsung's Customer Care Center in order to provide this service at no charge. If the warranty has expired on the device, charges may apply.

Customer Care Center:

1000 Klein St.

Plano, TX 75074

Toll Free Tel: 1.888.987.HELP (4357)

#### **Standard Limited Warranty**

Samsung Telecommunications America, LLC

1301 East Lookout Drive

Richardson, Texas 75082

Phone: 1-800-SAMSUNG

Phone: 1-888-987-HELP (4357)

©2007 Samsung Telecommunications America. All rights reserved.

No reproduction in whole or in part allowed without prior written approval. Specifications and availability subject to change without notice.

Warranty Information 86

# **Index**

# **A**

**Accessing a Menu Function** [23](#page-25-0) **Address Book** Searching [for a Number](#page-30-0) [21](#page-23-0) **Alpha[bet Mode](#page-46-0)** 28 **Audio** 44

# **B**

**Battery** charging [5](#page-7-0) Installation [4](#page-6-0) low indicator [6](#page-8-0)

Removal [3](#page-5-0)

## **C**

**Calculator** [55](#page-57-0) **Call Functions** [15](#page-17-0) Adjusting the Call Volume [16](#page-18-0) Answering a Call [17](#page-19-0) Correcting the Number [15](#page-17-1) Making a Call [15](#page-17-2) Quiet Mode [19](#page-21-0) Recent Calls [17](#page-19-1) Redi[aling Last Number](#page-20-0) [16](#page-18-1) **Call Time** 18 **Call Waiting** [22](#page-24-0), [50](#page-52-0) **Charging battery** [5](#page-7-0) **Clear key** [13](#page-15-0) **Command Keys** [13](#page-15-1) **Converter** [55](#page-57-1)

## **D**

**Data Call Time** [19](#page-21-1) **Data Volume** [18](#page-20-1) **Dialing a Number** Address Book [32](#page-34-0)

#### **Display**

Icons [11](#page-13-0) **Display Settings** [45](#page-47-0)

## **E**

**End key** [13](#page-15-2) **Ending a Call** [16](#page-18-2) **Entering Text** [28](#page-30-1) Changing the Text Input Mode [28](#page-30-2) Using Alphabet Mode [30](#page-32-0) Using Numbers [31](#page-33-0) Using Symbols [31](#page-33-1) Using T9 Mode [29](#page-31-0)

## **F**

**Functions and Options** [12](#page-14-0) **G Getting Started** [3](#page-5-1) Activating [Your Phone](#page-9-0) [3](#page-5-2) Voicemail 7

**Greeting Message** [48](#page-50-0)

## **H**

**Health and Safety Information** [62](#page-64-0) **I**

**International Call** [15](#page-17-3)

# **K**

**Keypad Tone** [45](#page-47-1)

**L**

**Left soft key** [13](#page-15-3) **Low battery indicator** [6](#page-8-0)

# **M**

**Making a Call** Address Book [16](#page-18-3) **Menu Navigation** [23](#page-25-1) Menu Outline [24](#page-26-0)

87

**Messaging** [39](#page-41-0) **Missed Call** Deleting [18](#page-20-2) Viewing [17](#page-19-2) **Multimedia Files** [Downloading](#page-23-1) [60](#page-62-0) **Mute** 21

#### **N**

**Navigation key** [14](#page-16-0) **Numeric Mode** [28](#page-30-3)

# **O**

**Options** During a Call [19](#page-21-2) Putting a Call on Hold [19](#page-21-3)

# **P**

**Phone** icons [11](#page-13-0) **Phone Lock** [51](#page-53-0) **PIN** Change [51](#page-53-1) **PIN Check** [51](#page-53-2) **Powering on/off** phone [6](#page-8-1)

## **R**

**Right soft key** [13](#page-15-4)

# **S**

**Security** [51](#page-53-3) **Send key** [14](#page-16-1) **Settings** [44](#page-46-1) Rese[t Settings](#page-26-1) [53](#page-55-0) **Shortcuts** 24 **SIM card** Installation [4](#page-6-1) Removal [4](#page-6-2) **Soft Keys** [13](#page-15-5)

**Sound Settings** [44](#page-46-2) **Speakerphone Key** [19](#page-21-4) **Speed Dial** Setting Up Entries [35](#page-37-0) **Stand[ard Limited Warranty](#page-84-1)** 82 **Storing a Number** Address Book [33](#page-35-0), [34](#page-36-0) Phone's Memory [33](#page-35-0) SIM Card [34](#page-36-0) **Symbols Mode** [28](#page-30-4) **T**

**T9 Mode** [28](#page-30-5) enter a word [29](#page-31-1) **Text Input Mode** Changing [28](#page-30-6) **Travel adapter** [5](#page-7-1)

# **U**

**Understanding Your Address book** [32](#page-34-1) Adding a New Contact [33](#page-35-1) Management [37](#page-39-0) Own Phone Number [36](#page-38-0) Speed Dial [35](#page-37-1) Using Contacts List [32](#page-34-2) **Understanding Your Phone** [8](#page-10-0) Closed View of Your Phone [10](#page-12-0) Features of Your Phone [8](#page-10-1) Open View of Your Phone [9](#page-11-0) **Using Management** Checking the Memory Status [38](#page-40-0) Copying all to Phone [37](#page-39-1) Deleting a[ll of the Phone book](#page-39-2)  Entries 37 **V**

**Voice Mail**

Accessing [7](#page-9-1) Changi[ng the Number](#page-9-3) [7](#page-9-2) Setup<sub>7</sub>

# **W**

**Warranty Information** [82](#page-84-2)

Free Manuals Download Website [http://myh66.com](http://myh66.com/) [http://usermanuals.us](http://usermanuals.us/) [http://www.somanuals.com](http://www.somanuals.com/) [http://www.4manuals.cc](http://www.4manuals.cc/) [http://www.manual-lib.com](http://www.manual-lib.com/) [http://www.404manual.com](http://www.404manual.com/) [http://www.luxmanual.com](http://www.luxmanual.com/) [http://aubethermostatmanual.com](http://aubethermostatmanual.com/) Golf course search by state [http://golfingnear.com](http://www.golfingnear.com/)

Email search by domain

[http://emailbydomain.com](http://emailbydomain.com/) Auto manuals search

[http://auto.somanuals.com](http://auto.somanuals.com/) TV manuals search

[http://tv.somanuals.com](http://tv.somanuals.com/)